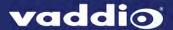

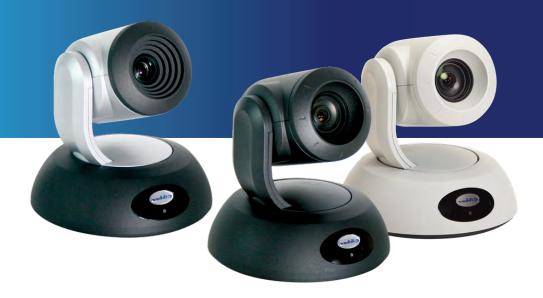

# Integrator's Complete Guide to

# RoboSHOT 12 HDBT and RoboSHOT 30 HDBT

High-Performance PTZ Cameras

Document 411-0003-30 Rev. C

February 2017

# **Contents**

| Overview                                        | 1  |
|-------------------------------------------------|----|
| What's in this Guide                            | 1  |
| Camera Features                                 | 1  |
| Unpacking the Camera                            | 2  |
| A Quick Look at the Camera                      | 5  |
| Front of the Camera                             | 5  |
| Back of the Camera                              | 6  |
| Switch Settings                                 | 6  |
| Video Resolution                                | 6  |
| Camera Settings                                 | 7  |
| Installation                                    | 8  |
| Before You Install the Camera                   | 8  |
| Don't Void Your Warranty!                       | 8  |
| Cabling Notes                                   | 9  |
| Installing the Wall Mount                       | 10 |
| About Ceiling-Mounted Cameras                   | 10 |
| Basic Connection Diagram                        | 11 |
| Options for Power and Other Connections         | 11 |
| Installing the Camera                           | 12 |
| Powering Up the Camera                          | 13 |
| Vaddio IR Remote Commander                      | 14 |
| IR Remote Cheat Sheet                           | 14 |
| IR Remote Details                               | 15 |
| Storing a Preset Using the IR Remote Commander  | 15 |
| Clearing a Preset Using the IR Remote Commander | 15 |
| Getting the Camera's IP Address                 | 15 |
| Web Interface                                   | 16 |
| Compatible Web Browsers                         | 16 |
| User Access                                     | 17 |
| Administrative Access                           | 18 |
| Web Interface Cheat Sheet                       | 19 |
| Web Tasks for All Users: Controlling the Camera | 20 |
| Switching the Camera Off or On                  | 21 |
| Moving the Camera                               | 21 |
| Zooming In or Out                               | 21 |
| Changing the Focus                              | 22 |
| Moving the Camera to a Preset Position          | 23 |
| Selecting the Appropriate Color Settings        | 24 |
| Storing a Camera Preset                         | 25 |
| Changing the Speed of Camera Movements          | 26 |

| Setting Pan Direction                                                      | 27 |
|----------------------------------------------------------------------------|----|
| Setting Tilt Direction                                                     | 27 |
| Web Tasks for Administrators: Setting a Custom Home Position               | 28 |
| Web Tasks for Administrators: Managing Access and Passwords                | 29 |
| Web Tasks for Administrators: Adding Room Information to the Web Interface | 29 |
| Web Tasks for Administrators: Configuring Network Settings                 | 30 |
| Specifying Time Zone and NTP Server                                        | 31 |
| Web Tasks for Administrators: Configuring Streaming Settings               | 32 |
| Enabling or Disabling Streaming                                            | 32 |
| Editing IP Streaming Settings                                              | 33 |
| Advanced IP Streaming Settings                                             | 34 |
| Web Tasks for Administrators: Setting Camera Behaviors and Adjustments     | 35 |
| Setting Up Custom Color and Lighting Settings                              | 36 |
| Renaming a Custom CCU Scene                                                | 36 |
| Setting Pan, Tilt, and Zoom Speeds                                         | 36 |
| Web Tasks for Administrators: Rebooting, Updating, and Resetting           | 37 |
| Rebooting the Camera                                                       | 37 |
| Saving (Exporting) or Restoring (Importing) a Configuration                | 37 |
| Starting a Firmware Update                                                 | 38 |
| Restoring Factory Settings                                                 | 38 |
| Reading the Camera's Back Panel Switches                                   | 39 |
| Setting the LED Color Scheme                                               | 39 |
| Web Tasks for Administrators: Contacting Vaddio Technical Support          | 40 |
| Web Tasks for Administrators: Viewing Diagnostic Logs                      | 41 |
| Telnet Serial Command API                                                  | 42 |
| camera home                                                                | 43 |
| camera pan                                                                 | 43 |
| camera tilt                                                                | 44 |
| camera zoom                                                                | 44 |
| camera focus                                                               | 45 |
| camera preset                                                              | 46 |
| camera ccu get                                                             | 47 |
| camera ccu set                                                             | 48 |
| camera ccu scene                                                           | 49 |
| camera standby                                                             | 49 |
| streaming settings get                                                     | 50 |
| network settings get                                                       | 50 |
| network ping                                                               | 51 |
| system reboot                                                              | 51 |
| system factory-reset                                                       | 52 |
| sleep                                                                      | 52 |

| history                                              | 53 |
|------------------------------------------------------|----|
| version                                              | 53 |
| help                                                 | 54 |
| exit                                                 | 54 |
| RS-232 Serial Communication                          | 55 |
| RS-232 Command List                                  | 56 |
| Command Setting Values                               | 63 |
| Exposure Compensation                                | 63 |
| Shutter Speed Values                                 | 64 |
| Iris Position Values                                 | 65 |
| Iris Gain Values                                     | 66 |
| Iris Gain Limit Values                               | 66 |
| RS-232 Inquiry Command List                          | 67 |
| Specifications                                       | 71 |
| Troubleshooting and Care                             | 72 |
| Operation, Storage, and Care                         | 73 |
| Compliance Statements and Declarations of Conformity | 74 |
| FCC Part 15 Compliance                               | 74 |
| ICES-003 Compliance                                  | 74 |
| European Compliance                                  | 75 |
| Warranty Information                                 | 76 |
| Index                                                | 77 |

## Overview

This guide covers the RoboSHOT™ 12 and 30 HDBT PTZ cameras:

- RoboSHOT 12 HDBT (silver), North America 999-9960-000
- RoboSHOT 12 HDBT (silver), Europe and UK 999-9960-001
- RoboSHOT 12 HDBT (silver), Australia and New Zealand 999-9960-009
- RoboSHOT 30 HDBT (black), North America 999-9963-000
- RoboSHOT 30 HDBT (black), Europe and UK 999-9963-001
- RoboSHOT 30 HDBT (black), Australia and New Zealand 999-9963-009
- RoboSHOT 30 HDBT (white), North America 999-9963-000W
- RoboSHOT 30 HDBT (white), Europe and UK 999-9963-001W
- RoboSHOT 30 HDBT (white), Australia and New Zealand 999-9963-009W

## What's in this Guide

This guide covers:

- Unpacking and installation
- The camera's physical features
- Controlling the camera using the IR remote or web interface
- Controlling the camera using Telnet or RS-232 commands
- Specifications
- Troubleshooting and maintenance
- Warranty and compliance/conformity information

For your convenience, this information is also available in smaller, limited-purpose manuals:

- Installation Guide for RoboSHOT HDBT High-Performance PTZ Cameras (unpacking, physical features, switch settings, installation, initial power-up)
- Configuration and Administration Guide for RoboSHOT HDBT High-Performance PTZ Cameras (physical features, controlling the camera, troubleshooting, and specifications)

Download manuals, dimensional drawings, and other information from www.vaddio.com/support.

## Camera Features

- RoboSHOT 12 HDBT: Exmor® 1/2.8 type, high-speed, low-noise image sensor; 12X optical zoom; 73° horizontal field of view in wide mode perfect for small to medium rooms
- RoboSHOT 30 HDBT: Exmor R<sup>™</sup> back-lit 1/2.8 type, high-speed, low-noise image sensor; 30X optical zoom; 65° horizontal field of view for medium to large venues houses of worship, lecture theaters, IMAG systems
- 2.38 megapixels total, full HD (native 1080p/60)
- Improved color mapping for true, vivid color
- IP H.264 streaming view real-time video from the camera using any standards-based media viewer
- Tri-Synchronous Motion™ simultaneous 3-axis pan/tilt/zoom movement between presets
- Smooth, silent direct-drive motors ultra-accurate positioning, from 120° per second down to 0.35° per second
- Designed for use with the Vaddio OneLINK™ HDMI extension module for HDBaseT Cameras
- Web interface for remote administration and operation, integration-ready Telnet or RS-232 control, presenter-friendly IR remote control

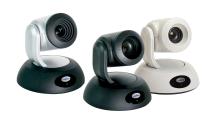

# **Unpacking the Camera**

Make sure you received all the items you expected. Here are the packing lists for the RoboSHOT HDBT cameras.

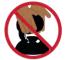

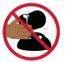

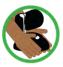

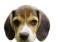

#### Caution

Always support the camera's base when picking it up. Lifting the camera by its head or mounting arm will damage it.

## RoboSHOT 12 HDBT, North America - 999-9960-000

- RoboSHOT 12 HDBT Camera (998-9960-000)
- Thin Profile Wall Mount with Mounting Hardware (535-2000-240)
- Vaddio IR Remote Commander (998-2100-000)
- 12 VDC, 3.0 Amp Switching Power Supply
- AC Cord Set for North America
- Quick-Start Guide (342-1219)

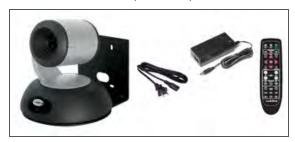

# RoboSHOT 12 HDBT, Europe and UK - 999-9960-001

- RoboSHOT 12 HDBT Camera (998-9960-000)
- Thin Profile Wall Mount with Mounting Hardware (535-2000-240)
- Vaddio IR Remote Commander (998-2100-000)
- 12 VDC, 3.0 Amp Switching Power Supply
- Euro Power Cord
- UK Power Cord
- Quick-Start Guide (342-1219)

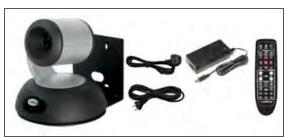

## RoboSHOT 12 HDBT, Australia and New Zealand - 999-9960-009

- RoboSHOT 12 HDBT Camera (998-9960-000)
- Thin Profile Wall Mount with Mounting Hardware (535-2000-240)
- Vaddio IR Remote Commander (998-2100-000)
- 12 VDC, 3.0 Amp Switching Power Supply
- Power Cord for Australia and New Zealand
- Quick-Start Guide (342-1219)

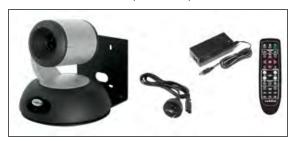

## RoboSHOT 30 HDBT, North America, black - 999-9963-000

## RoboSHOT 30 HDBT, North America, white - 999-9963-000W

- RoboSHOT 30 HDBT Camera (998-9963-000 or 998-9963-000W)
- Thin Profile Wall Mount with Mounting Hardware, black or white depending on camera color (535-2000-240 or 535-2000-240W)
- Vaddio IR Remote Commander (998-2100-000)
- 12 VDC, 3.0 Amp Switching Power Supply
- AC Cord Set for North America
- Quick-Start Guide (342-1219)

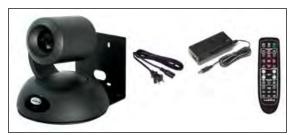

OR

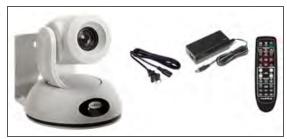

## RoboSHOT 30 HDBT, Europe and UK, black - 999-9963-001

### RoboSHOT 30 HDBT, Europe and UK, white - 999-9963-001W

- RoboSHOT 30 HDBT Camera
- Thin Profile Wall Mount with Mounting Hardware, black or white depending on camera color (535-2000-240 or 535-2000-240W)
- Vaddio IR Remote Commander (998-2100-000)
- 12 VDC, 3.0 Amp Switching Power Supply
- Euro Power Cord
- UK Power Cord
- Quick-Start Guide (342-1219)

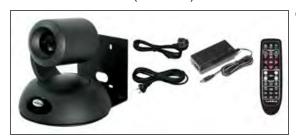

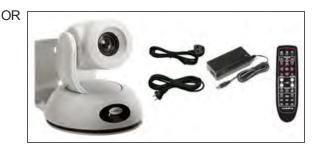

## RoboSHOT 30 HDBT, Australia and New Zealand, black - 999-9963-009

#### RoboSHOT 30 HDBT, Australia and New Zealand, white - 999-9963-009W

- RoboSHOT 30 HDBT Camera
- Thin Profile Wall Mount with Mounting Hardware, black or white depending on camera color (535-2000-240 or 535-2000-240W)
- Vaddio IR Remote Commander (998-2100-000)
- 12 VDC, 3.0 Amp Switching Power Supply
- Power Cord for Australia and New Zealand
- Quick-Start Guide (342-1219)

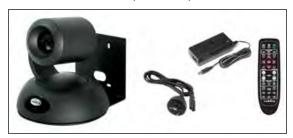

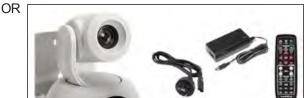

Download manuals, dimensional drawings, and other information from www.vaddio.com/support.

## A Quick Look at the Camera

The RoboSHOT 12 and 30 models are similar. The RoboSHOT 12 is the camera on the left in the photo.

### Front of the Camera

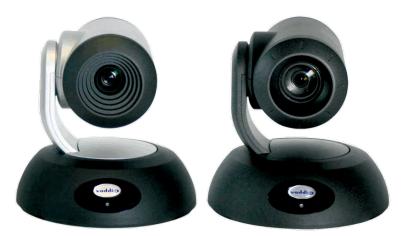

- Camera and Zoom Lens: The 12 and 30 models use different optical components.
  - RoboSHOT 12 HDBT: 12X optical zoom lens (12X in Super-Wide mode and 10X in normal mode),
     Exmor 1/2.8-type, high-speed, low noise image sensor
  - RoboSHOT 30 HDBT: 30X optical zoom lens, Exmor-R 1/2.8 type, backlit, high-speed, low-noise, image sensor
- **IR Sensors:** Sensors in the front of the camera base receive signals from the remote. Make sure there's nothing directly in front of the camera base, and point the remote at the camera.
- Status indicator: The multicolored LED indicates the camera's current state.
  - Blue: Normal operation (blinks off momentarily when the camera receives a command from the remote)
  - o Purple: In standby mode or booting
  - Yellow: Firmware update in progress
  - Flashing purple: Error
  - **Red:** On-air tally

### Caution

Do not remove power or reset the camera while the indicator is yellow, showing a firmware update in progress. Interrupting a firmware update can make the camera unusable.

## Back of the Camera

Rear panel connections are identical for both models.

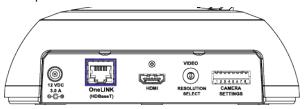

## From left to right:

- **Power connector:** If not using a OneLINK HDMI extension module, use the 12 VDC, 3.0 A power supply shipped with the camera.
- OneLINK HDBaseT/Network RJ-45 connector: If not using a OneLINK HDMI extension module, connect to the network.
- HDMI connector: HDMI video output; connect to a display if not using a OneLINK HDMI extension module
- Video Resolution Select switch: Select the video output resolution.
- Camera Settings DIP switches: Settings for IR remote frequency, baud rate and image flip.

# **Switch Settings**

RoboSHOT cameras use a rotary switch to set the video resolution and a set of DIP switches that determine certain camera functions. A label on the bottom of the camera provides a quick reference for setting the switches.

#### Note

Set the switches appropriately before mounting the camera.

## Video Resolution

Set the desired output resolution for the camera with the rotary switch. Switch positions 9 through D are not used.

| Switch position | Resolution  |
|-----------------|-------------|
| 0               | 720p/59.94  |
| 1               | 1080i/59.94 |
| 2               | 1080p/59.94 |
| 3               | 720p/60     |
| 4               | 1080i/60    |
| 5               | 1080p/60    |
| 6               | 720p/50     |
| 7               | 1080i/50    |
| 8               | 1080p/50    |
| 9-D             | Not used    |
| Е               | 1080p/30    |
| F               | 1080p/25    |

## Camera Settings

Use the DIP switches to set camera behaviors.

#### Note

When the camera is right side up, switches are in their default positions when they are up.

**IR Frequency Selection:** The IR Remote Commander can control up to three cameras in the same room independently, if they are configured with different IR frequencies. Use **switches 1 and 2** to select the frequency to identify the camera as camera 1, 2, or 3; then use the Camera Select buttons at the top of the remote to select the camera you want to control.

IR: Leave switch 3 in the default UP position if the IR remote will be used.

**Image Flip:** If mounting the camera upside-down, set **switch 4** to the DOWN position: IMAGE FLIP ON. **Super Wide Mode (RoboSHOT 12 HDBT only):** To use Super-wide mode, set **switch 5** to the DOWN position. This gives 12X zoom with a 73° horizontal angle of view. Normal mode provides 10X zoom with a 67.2° horizontal field of view (HFOV).

**Baud Rate:** Set the baud rate for RS-232 communication using **switch 6**. Most applications use 9600 bps (switch 6 UP), which is recommended when using long cable runs. Use the 38,400 bps setting (switch 6 DOWN) for short control lines only.

Leave Switch 7 in the default UP position unless sRGB color output is needed.

Switch 8 is not currently used.

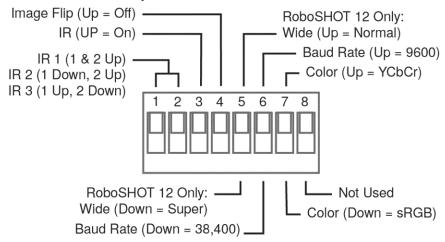

**Pro Tip** 

Double-check switch settings before you mount the camera.

## Installation

This section covers

- Siting the camera
- Installing the mount
- Connecting the camera
- Installing the camera

#### Before You Install the Camera

- Choose a camera mounting location that will optimize camera performance. Consider camera viewing angles, lighting conditions, line-of-sight obstructions, and in-wall obstructions where the camera is to be mounted.
- If the IR Remote Commander will be used, ensure that nothing blocks the IR lens in the camera's base.
- Ensure that the camera body can move freely and point away from the ceiling and lights.
- Follow the installation instructions included with the camera mount.

## Don't Void Your Warranty!

#### Caution

This product is for indoor use. Do not install it outdoors or in a humid environment without the appropriate protective enclosure. Do not allow it to come into contact with any liquid.

Use only the power supply included with this product. Using a different one will void the warranty, and could create unsafe operating conditions or damage the product.

Do not install or operate this product if it has been dropped, damaged, or exposed to liquids. If any of these things happen, return it to Vaddio for safety and functional testing.

DomeVIEW enclosures are available to allow outdoor installation of RoboSHOT cameras. Learn more at www.vaddio.com/products.

# **Cabling Notes**

Use Cat-5e or better cable and standard RJ-45 connectors (568B termination). We recommend using high-quality connectors and a high-quality crimping tool.

#### Caution

Check Cat-5 cables for continuity before using them. Using the wrong pin-out may damage the camera system and void the warranty.

#### Note

Use standard RJ-45 connectors and a good crimping tool. Do not use pass-through RJ-45 connectors. Poorly crimped connectors can damage the connectors on the product, cause intermittent connections, and degrade signal quality. Test cable pinouts and continuity before connecting them.

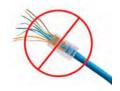

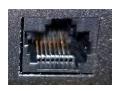

Intact – Contact fingers will make reliable contact with the cable connector

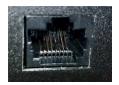

**Damaged** – Some contact fingers are bent and will NOT make reliable contact with the cable connector

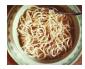

**Pro Tip**To prevent tragic mishaps, label both ends of every cable.

# Installing the Wall Mount

All RoboSHOT cameras include a Thin Profile Wall Mount. Other mounting options are available as well. Contact us if you don't have the camera mount you need.

You can install the camera wall mount to a 2-gang wall box or directly to the drywall.

- If you mount it to drywall, use the wall anchors provided with the wall mount.
- If you mount it to a wall box, use the cover plate screws supplied with the wall box.

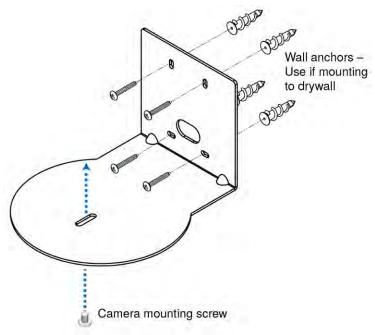

# **About Ceiling-Mounted Cameras**

If you use an inverted mount, set the camera's Image Flip DIP switch ON for inverted operation. See <u>Camera Settings</u> for more information.

# **Basic Connection Diagram**

The Quick-Start Guide for RoboSHOT HDBT Cameras provides additional information.

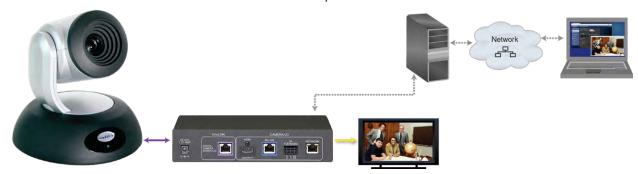

#### Note

The OneLINK™ HDMI extension module is not required; the camera can be connected directly to the

# Options for Power and Other Connections

Connect the camera to a OneLINK HDMI camera extension module – a single Cat-5e (or better) cable provides power to the camera, along with HDBaseT network and video connectivity. Network, HDMI output, and RS-232 control are connected at the OneLINK module. Do not use the camera's 12 VDC power supply in this configuration.

**Use the provided 12 VDC power supply –** use the camera's OneLINK port to connect to the network, and connect the HDMI video output to a display.

**Use a PoE+ power injector –** Connect to the network through a PoE+ power injector, and connect the HDMI video output to a display. Do not use the camera's 12 VDC power supply in this configuration.

# Installing the Camera

#### Caution

Before you start, be sure you can identify all cables correctly. Connecting a cable to the wrong port can result in equipment damage.

#### Caution

Check Cat-5 cables for continuity before using them. Using the wrong pin-out may damage the camera system and void the warranty.

- 1. Route the cables to the camera location.
- 2. Route the cables through the mount, and install the mount on the wall or attach it to the wall box. Leave the screws loose enough to adjust the position of the mount.
- 3. Level the mount and tighten the mounting screws.
- 4. Check the level again.
- 5. Connect the cables to the camera.

#### Caution

If using local power rather than connecting to a OneLINK extension module or using PoE+, use the power supply shipped with the camera. Using a different power supply may create an unsafe operating condition or damage the camera, and will void the warranty.

- 6. Ensure that the video resolution switch and the DIP switches are set appropriately. See <a href="Switch">Switch</a> Settings.
- 7. Place the camera on the mount.
- 8. Attach the camera to the mount using the \( \frac{1}{4}\) -20 x .375 mounting screw supplied with the camera.

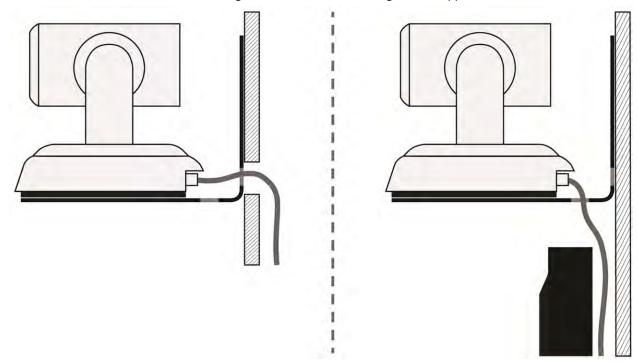

Image for illustration only; not to scale. Camera and mount details may differ.

# Powering Up the Camera

Connect camera power.

The camera will wake up and initialize. This will take a few seconds. When the camera is initialized and ready, its front indicator is blue. At this point, it is ready to accept control information.

## Note

Wait until the camera finishes initializing before trying to control it using the IR remote or other command input.

# Vaddio IR Remote Commander

The IR remote provides basic camera control for end users.

# IR Remote Cheat Sheet

| What do you need to do?                                              | Button(s)                                                                                                    |
|----------------------------------------------------------------------|----------------------------------------------------------------------------------------------------|
| Power on or standby                                                  | Power (green button at top right)                                                                                                   |
| Select the camera to control (if this remote controls more than one) | Camera Select buttons 1 through 3 (second row on the remote)                                                                        |
| Discover the camera's IP address                                     | <b>Data Screen</b> button (top left) – press and hold for 3 seconds.                                                                |
| Move the camera                                                      | Arrow buttons and <b>Home</b> button (dark red)                                                                                     |
| Move the camera to a preset position                                 | Position Preset buttons 1 through 6 (bottom two rows)                                                                               |
|                                                                      | You can access additional presets from the camera's web interface.                                                                  |
| Focus the camera                                                     | Auto Focus button (near arrow buttons)                                                                                              |
|                                                                      | <b>Manual Focus</b> buttons <b>Near</b> and <b>Far</b> (below Zoom Speed buttons)                                                   |
| Control zoom speed                                                   | <b>Zoom Speed</b> buttons - Slow <b>T</b> and <b>W</b> , Fast <b>T</b> and <b>W</b> for telephoto and wide-angle modes (light gray) |
| Adjust for excess light behind the camera's subject                  | Back Light button (top center)                                                                                                    |

## IR Remote Details

The Vaddio remote provides the following functions:

**Power** – Switch the selected camera on or off.

**Power indicator** – Shows power on, IR transmission, and battery level.

Back Light – Use or turn off Back Light Compensation.

**Data Screen** – Display the camera's IP address and MAC address. Press this button again to dismiss the display.

**Camera Select** – In multi-camera installations, selects the camera to be controlled. See Camera Settings for information on configuring the camera as camera 1, 2, or 3.

**Pan/Tilt (arrow button) controls and Home button** – Control the camera's position.

**Rev. Pan and Std. Pan**— Control how the camera responds to the arrow buttons. Helpful for ceiling-mounted cameras and for presenters who are controlling the camera

Pan/Tilt Reset - Not used.

Auto Focus – Switch the camera to Auto-Focus mode.

**Zoom Speed** – Select Slow or Fast movements for telephoto and wide-angle shots.

- **T** (slow and fast) Telephoto
- **W** (slow and fast) Wide-angle

Manual Focus – Switch the camera to Manual Focus mode.

**Near (-)** adjustment – Moves the focus nearer when in manual focus mode.

Far (+) adjustment – Moves the focus farther when in manual focus mode.

**Position Presets 1 through 6** – Move the camera to a predefined position.

**Preset** – Save the camera's current position as one of the numbered presets.

**Reset** – Clear the saved position presets.

The web interface offers greater control over camera movements to presets (such as setting the speed for Tri-Synchronous Motion), and provides additional presets.

# Storing a Preset Using the IR Remote Commander

Position the camera. Then hold down the Preset button and press one of the numbered preset buttons.

# Clearing a Preset Using the IR Remote Commander

Press and hold the Reset button while pressing the preset number you want to clear.

# Getting the Camera's IP Address

- 1. Press the Data Screen button on the remote. The room display presents the camera's IP address and MAC address.
- 2. Press the Data Screen button again to dismiss the information.

You can access the camera's web interface by entering the camera's IP address in the address bar of your browser.

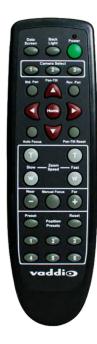

## Web Interface

The camera provides a web interface to allow control via an Ethernet network connection, using a browser. The web interface gives the user more control over the camera than the IR remote offers.

The web interface allows user-level camera control and password-protected administrative access to tasks such as setting passwords, changing the IP address, viewing diagnostics, and installing firmware updates.

- Administrative access The default password is password. The admin has access to all pages of the web interface.
- User access The default password is password. Only the camera control page is available with user-level access.

If the LAN has a DHCP server, the camera will get its IP address, gateway and routing information automatically and you will be able to browse to it. In the absence of a DHCP server, the camera's default IP address is 169.254.1.1 and its subnet mask is 255.255.255.0.

You can configure the camera's static IP address either through the network or from a computer connected directly to its Ethernet port. You may need a crossover cable.

#### Note

If the camera is used with a OneLINK device, the two devices have separate IP addresses and each has its own web interface.

## Compatible Web Browsers

We have tested this product with these web browsers:

- Chrome®
- Microsoft® Internet Explorer®
- Safari®
- Firefox®

We test using the browser version available from the vendor at that time. Older versions of these browsers are likely to work, and other browsers may also work.

## **User Access**

If the admin sets up automatic guest access, no login is needed – the system starts at the Camera Control page, rather than the login page. The administrative login dialog is accessible from the Camera Control page, to allow access to administrative tasks.

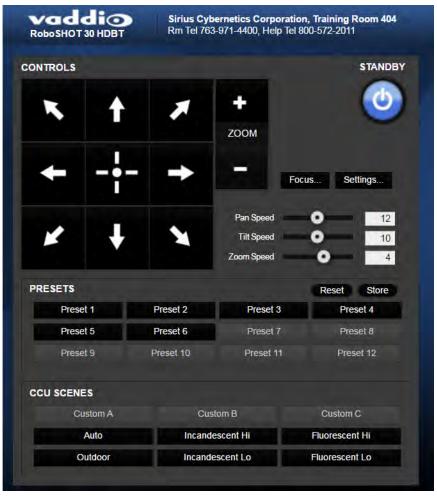

## **Administrative Access**

If you are on the Camera Control screen and no other screens are available, you're logged in at the user level, or guest access is enabled and you're not logged on at all. Use the Admin button to open the login screen.

When you log in as Admin, all the admin menu buttons appear on the left side of the screen. In addition to Camera Controls, you also have access to:

- Camera Settings Additional control over camera behavior related to camera movement and color management.
- Streaming Set up IP (H.264) streaming.
- Room Labels Add helpful information the web interface screens, such as conference room name and the in-house number for AV assistance.
- Networking Ethernet configuration.
- Security Set passwords and manage guest access.
- Diagnostics Access to logs for troubleshooting.
- System Reboot, restore defaults, view switch settings, and run updates.
- Help Tech support contact information.

# Web Interface Cheat Sheet

Where to find the camera controls you need right now.

| What do you need?                                                                                                    | Go to this screen |
|----------------------------------------------------------------------------------------------------|-------------------|
| Camera operation  Move or zoom the camera  Set the speed for pan, tilt, or zoom motions  Focus the camera (Focus button reveals the focus control)  Move to a camera preset  Put the camera into or bring it out of standby mode                                                             | Camera Controls   |
| Camera behavior  Set motors for inverted operation (Settings button reveals the control)  Set or clear camera presets Select the appropriate lighting adjustments (CCU Scenes section)                                                                                                    | Camera Controls   |
| Camera behavior  Define custom lighting adjustments (CCU scenes)  Specify whether to use automated adjustments (auto-iris, auto white balance, backlight compensation)                                                                                                    | Camera Settings   |
| <ul> <li>Camera adjustments</li> <li>Color settings (Iris, iris gain, red gain, blue gain, detail, chroma, gamma)</li> <li>Store and label custom color settings as CCU scenes</li> <li>Specify global speed settings for camera movements that do not use Tri-Synchronous Motion</li> </ul> | Camera Settings   |
| Access management  Guest access Account passwords                                                                                                    | Security          |
| IP streaming settings  Quality Resolution Frame rate Streaming URL and path                                                                                                    | Streaming         |
| IP settings ■ Hostname ■ DHCP or static addressing ■ Static: IP address, subnet mask, gateway                                                                                                    | Networking        |
| Information about the camera's current hardware switch settings                                                                                                    | System            |
| Time zone and NTP server (source for system time/date)                                                                                                    | Networking        |
| Diagnostic logs                                                                                                    | Diagnostics       |
| Information about the camera location                                                                                                    | Room Labels       |
| Helpdesk phone number for end users                                                                                                    | Room Labels       |
| Vaddio Technical Support contact information                                                                                                    | Help              |

# Web Tasks for All Users: Controlling the Camera

## CAMERA CONTROLS PAGE

The Camera Controls page provides most of the same controls as the IR Remote Commander, along with some that are not available from the remote:

- Pan, tilt, zoom, or return to "home" position
- Put the camera in standby or bring it back to the ready state
- Set speeds for camera movements
- Focus manually or set auto-focus
- Set or move to camera presets
- Select one of the stored lighting adjustments
- Set the way the camera responds to the arrow buttons on the remote

Since the web interface is specific to the camera you are working with, it does not offer camera selection.

#### Note

Administrators can also customize the camera's home position from this page.

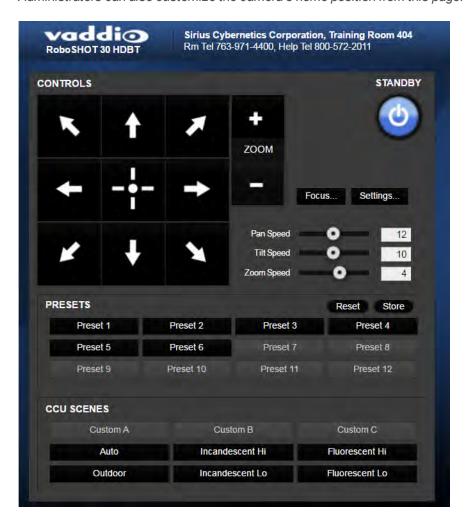

# Switching the Camera Off or On

Use the Standby button to switch between low-power (standby) and ready states.

On entering standby mode, the camera moves to its standby position.

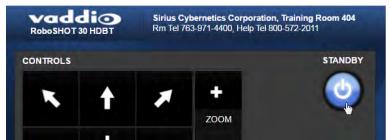

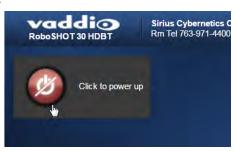

# Moving the Camera

Use the arrow buttons for camera pan and tilt. The center button moves the camera to the home position.

## Zooming In or Out

Use the Zoom + button to zoom in and the Zoom - button to zoom out.

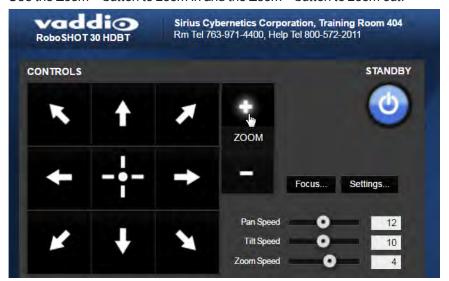

# Changing the Focus

Open the Focus control to select Auto-focus, or set manual focus with the + (near) and – (far) buttons. I know you get this, but I'm going to say it anyway: The + and – buttons don't work when the Auto Focus box is checked.

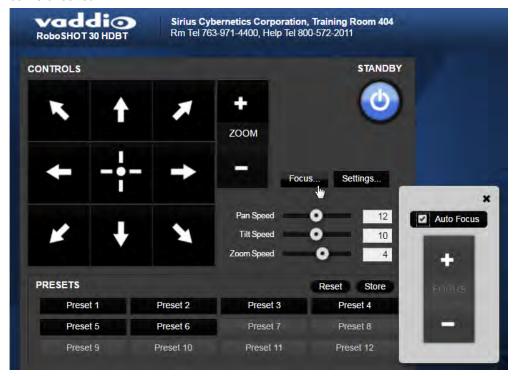

# Moving the Camera to a Preset Position

Use the numbered Preset buttons to move the camera to any of its programmed positions. If you select a preset that has not yet been programmed, nothing happens.

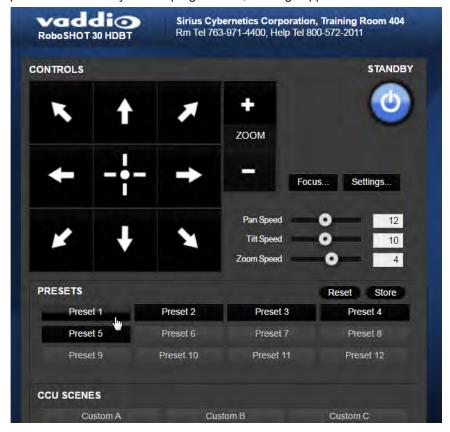

# Selecting the Appropriate Color Settings

Adjust the camera for the lighting in use by selecting the CCU scene that best fits your environment. The technical folks at Vaddio (Scott, to be specific) have already set up presets for common lighting scenarios – Incandescent Hi, Incandescent Lo, Fluorescent Hi, Fluorescent Lo and Outdoor. The Auto setting allows the camera to determine the appropriate adjustments.

The first three settings in this area of the web interface (initially labeled Custom A through Custom C) can be set and renamed from the Camera Settings page, accessible to admin users.

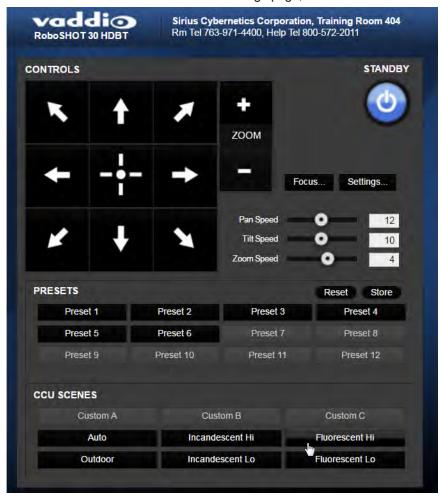

## Storing a Camera Preset

- 1. Set up the camera shot, then use the Store button to open the Store Preset box.
- 2. Click one of the numbered preset buttons.
- 3. Check Save with Tri-Sync to allow the pan, tilt, and zoom motors to move simultaneously.
- 4. If necessary, use the speed slider to set Tri-Sync speed. For tight shots, slower is better.
- 5. To save the current color settings along with the camera position, check Save with current color settings.
- 6. Save the preset.

#### Note:

The Tri-Synchronous Motion algorithm works best for on-air shots requiring significant movement in more than one axis. It is not useful when moving the camera less than 10° or when the camera is not on the air. You may need to experiment with the Tri-Sync setting.

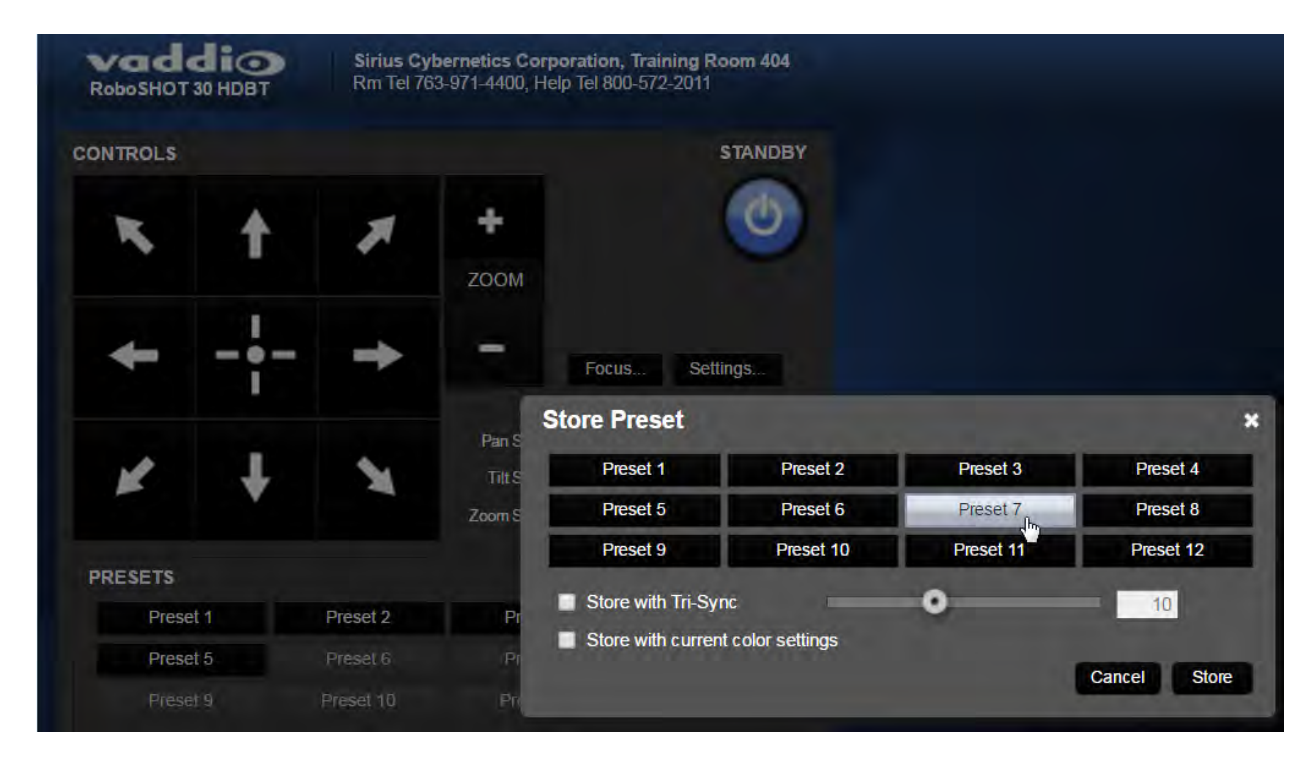

# Changing the Speed of Camera Movements

Use the speed sliders to adjust the speed of movements that you control with the buttons for pan, tilt and zoom. For tight shots, slower is usually better.

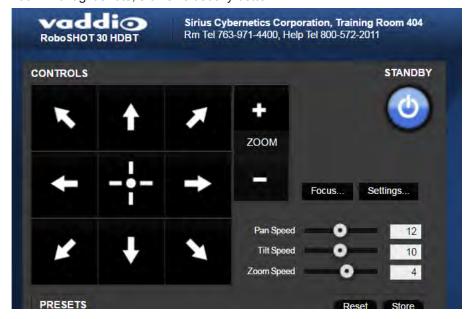

# **Setting Pan Direction**

By default, the arrow buttons move the camera in the direction that viewers at the far end would see. If you face the camera and use the left arrow button, the camera pans to your right.

To switch the camera pan direction to the near end point of view, use the Settings button to open the pan and tilt direction box. Then set Pan Direction to Inverted.

## **Setting Tilt Direction**

Tilt direction can also be normal or inverted. Set it according to what will be the most intuitive for the people most likely to be controlling the camera.

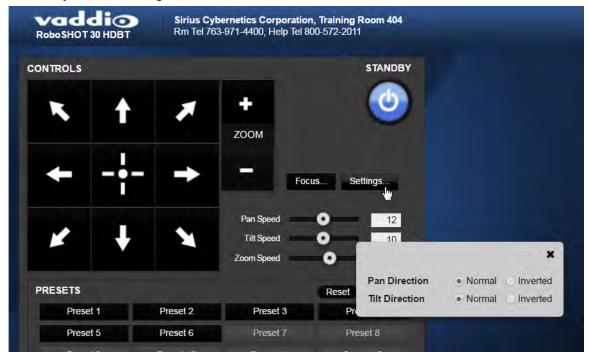

# Web Tasks for Administrators: Setting a Custom Home Position

## CAMERA SETTINGS PAGE

If you are logged in as admin, you can set a custom Home preset in place of the camera's default home position (0° pan and 0° tilt). The Home preset is not available in the Store Preset box if you are not logged in as admin.

Set up the shot and store the custom Home position as you would for any other preset. Like other presets, the custom Home preset can include color, speed, and Tri-Synchronous Motion settings.

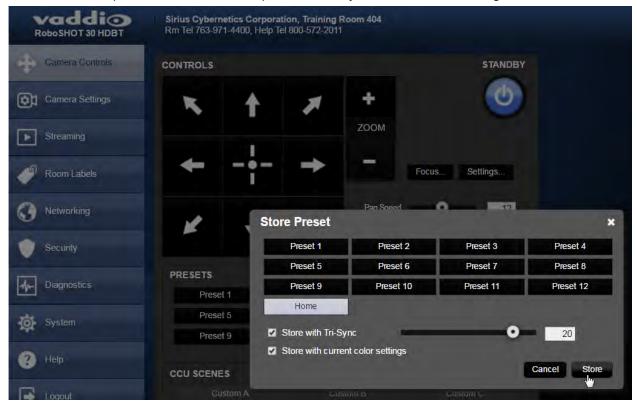

# Web Tasks for Administrators: Managing Access and Passwords

## **SECURITY PAGE**

Things you can do on this page:

- Allow people to access the Camera Control screen without logging on (Allow Guest Access)
- Set whether inactive sessions log off automatically or not (Automatically Expire Idle Sessions)
- Change the password for the admin account
- Change the password for the user account

#### Note

For best security, Vaddio strongly recommends changing the user and admin passwords from the default. Using the default passwords leaves the product vulnerable to tampering.

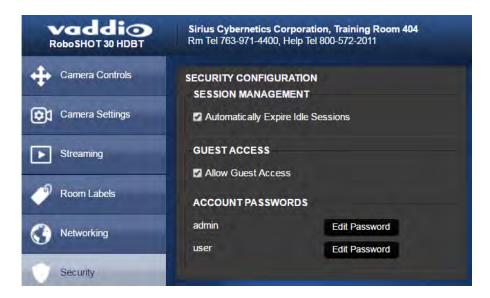

# Web Tasks for Administrators: Adding Room Information to the Web Interface

#### **ROOM LABELS PAGE**

To display your company name, conference room name and phone number, and the number for meeting hosts to call for in-house A/V support, enter this information on the Room Labels page.

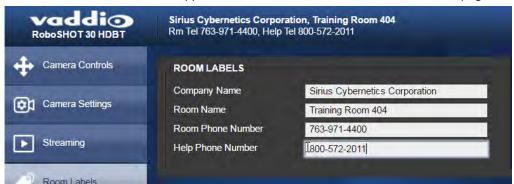

# Web Tasks for Administrators: Configuring Network Settings

#### **NETWORKING PAGE**

Things you can do on this page:

- Specify time zone and NTP server
- Assign the camera's hostname
- Specify DHCP or static IP address
- Set up other networking information

DHCP is the default setting, but the camera will use the default address of 169.254.1.1 if no DHCP server is available.

You will only be able to enter the IP address, subnet mask, and gateway if you set IP Address to Static.

#### Caution

Do not change DHCP/Static addressing, IP address, subnet mask, or gateway unless you are very familiar with the characteristics and configuration of the network where you install the camera. Errors in network configuration can make the camera and its IP stream inaccessible from the network.

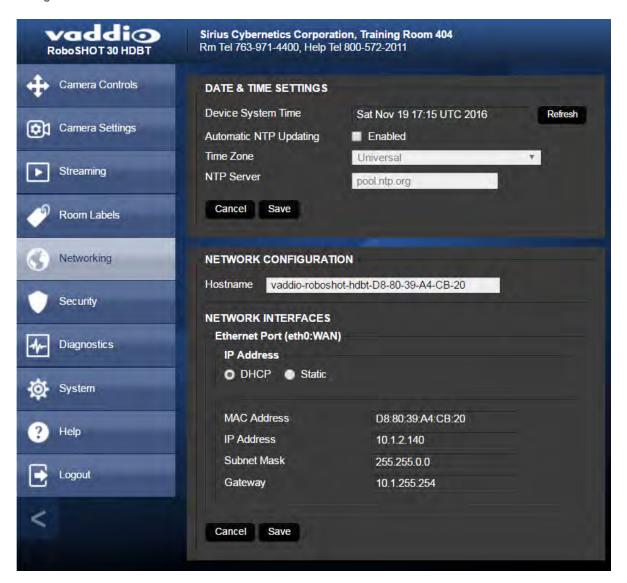

# Specifying Time Zone and NTP Server

- 1. To make the time zone and NTP server editable, enable Automatic NTP Updating.
- 2. Select the desired time zone from the list.
- 3. If desired, specify the NTP server to use. Otherwise, use the default.

You may need to refresh the system time display.

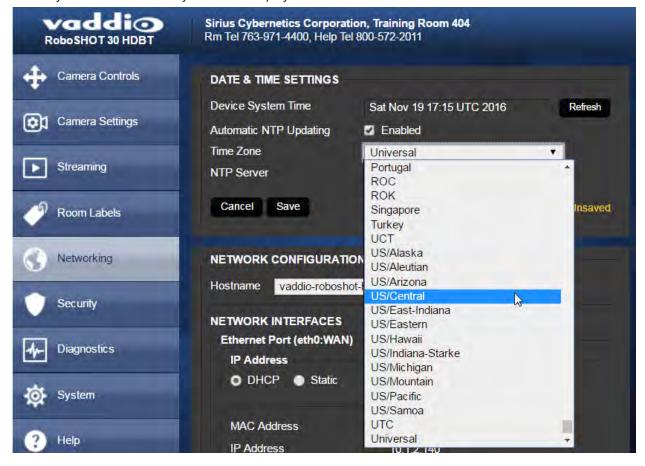

# Web Tasks for Administrators: Configuring Streaming Settings

## **STREAMING PAGE**

Things you can do on this page:

- Enable or disable IP streaming
- Set the resolution, video quality, and frame rate for IP streaming
- Specify the IP streaming port and path/URL

The camera uses the RTSP protocol for H.264 streaming. Resolutions range from 1080p down to CIF; frame rates are 30/25/15 for 1080p and 60/30/25/15 for all other resolutions.

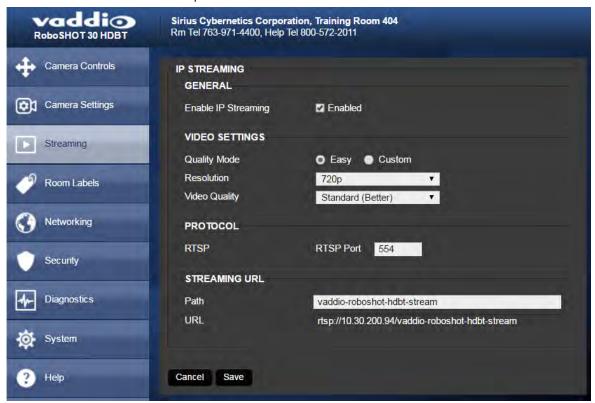

# **Enabling or Disabling Streaming**

IP streaming is enabled by default. Use the Enable IP Streaming checkbox to change this. Save the change before you leave this page of the web interface.

### **Editing IP Streaming Settings**

#### Note

The web interface presents all the possible streaming resolutions values, but the IP stream cannot be higher than the value set with the video resolution switch on the back of the camera. (See <u>Video Resolution</u> for information on setting the switch.) If the selected value is out of range, the camera will automatically adjust the streaming resolution.

If you are not sure about these settings, start with the defaults.

- 1. Select the video Quality Mode: Easy or Custom. Easy automatically sets the recommended frame rate; Custom provides additional control.
- 2. Select the desired IP streaming resolution.
- 3. Easy quality mode only: Select Video Quality.
- 4. Custom quality mode only: Select the desired IP streaming frame rate.
- 5. Custom quality mode only: Select Constant or Variable bit rate.
- 6. Custom quality mode, Variable bit rate only: Set the Quality (Quantization) slider.
- 7. Save your changes.

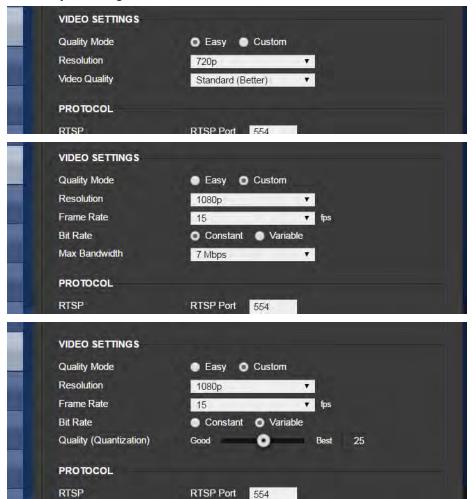

# **Advanced IP Streaming Settings**

RTSP port: Vaddio strongly recommends using the default RTSP port number unless you need to change it.

**Streaming URL:** If necessary, edit the path to change the portion of the streaming URL that appears after the IP address.

Save your changes.

## Web Tasks for Administrators: Setting Camera Behaviors and Adjustments

#### CAMERA SETTINGS PAGE

Things you can do on this page:

- Set up and name custom color and lighting settings.
- Set the pan, tilt, and zoom speeds that will be used for movements other than recalling presets saved with Tri-Synchronous Motion.

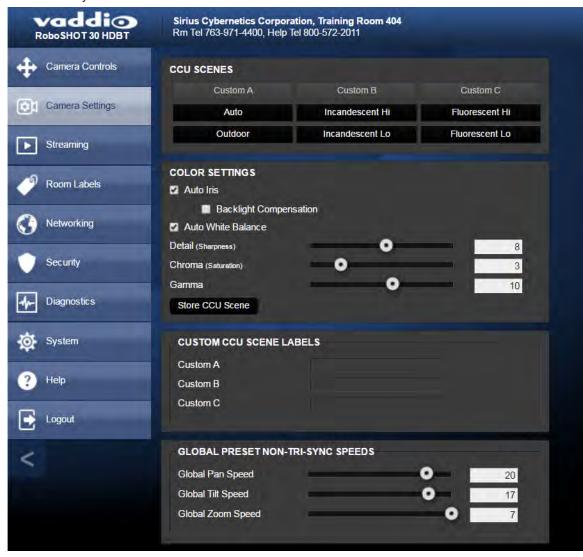

#### Setting Up Custom Color and Lighting Settings

You can customize the camera's color and lighting settings as a one-time adjustment, or save the adjustments as one of the three custom CCU scenes.

- 1. Click any of the CCU scene buttons to load one of the CCU scenes into the camera, then fine-tune it as needed using the Color Settings controls.
- 2. To allow the camera to compensate automatically for the light level, check the Auto Iris box. Leave it unchecked to adjust iris and gain manually.
- 3. Auto Iris adjustments these adjust contrast between the brightest and darkest areas of the image.
  - If there is bright light behind the main subject of the shot, check the box for Back Light Compensation.
  - To increase contrast between the brightest and darkest areas, check the box for Wide Dynamic Range.

#### Note

Because Backlight Compensation reduces the contrast between extremes and Wide Dynamic Range increases it, they cannot be used together.

- 4. To allow the camera to adjust the white balance automatically, check the Auto White Balance box. Leave it unchecked to adjust red gain and blue gain manually.
- 5. Detail adjust the slider as required for the right image sharpness.

#### Note

If the video looks grainy or "noisy," try a lower Detail setting. As in conversation, too much detail is bad.

- 6. Chroma adjust the slider as needed for the right level of color intensity.
- 7. Gamma adjust the slider as needed for the desired range between bright areas and shadows.
- 8. When the scene looks the way you want it to, click Store CCU Scene.
- 9. In the Store CCU Scene dialog box, select which custom scene to store (Custom A, B, or C) and optionally give it a descriptive name. You can rename it later if necessary.
- 10. Name and save your custom scene.

If you make a change that you don't like, start over by selecting and then deselecting Auto White Balance.

#### Renaming a Custom CCU Scene

In the Custom CCU Scene Labels section, edit the text for the desired CCU scene label.

#### Setting Pan, Tilt, and Zoom Speeds

In the Global Preset Non-Tri-Sync Speeds section, set the speeds for movements to presets that do not use Tri-Synchronous Motion.

### Web Tasks for Administrators: Rebooting, Updating, and Resetting

#### SYSTEM PAGE

Things you can do on this page:

- Reboot the camera
- Back up or restore the camera configuration
- Run a firmware update
- Set the camera back to its original factory settings
- Read (but not change) the current settings of the switches on the back of the camera
- Set the camera's soft DIP switch to specify the LED color scheme

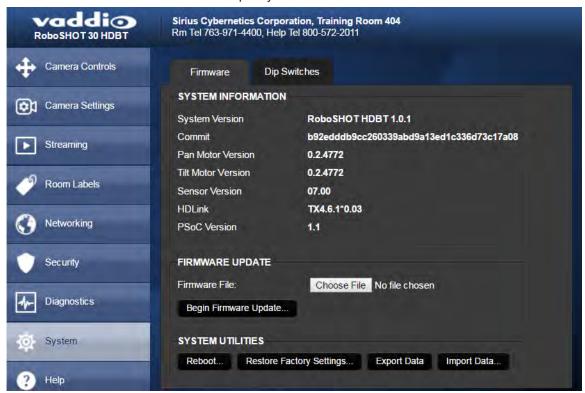

#### Rebooting the Camera

This can help if the camera stops responding as you expect. In the System Utilities section, click Reboot.

### Saving (Exporting) or Restoring (Importing) a Configuration

If you need to configure several cameras the same way, you can configure the first one, export its configuration (Export Data button), and then import the configuration to the other cameras (Import Data button in each camera's web interface). The export downloads to your computer as a .dat file. The filename is the camera's hostname.

Certain information is not included in the configuration, such as hostname and passwords.

#### Note

The camera cannot import a .dat file that was exported from a camera using a different version of software.

### Starting a Firmware Update

If you prefer more detail than this procedure, please refer to the Release Notes for step-by-step instructions with screen shots.

- 1. Locate and download the firmware and its release notes.
- 2. Select Choose File, then browse to the firmware that you downloaded and select it. The filename ends with .p7m.
- 3. Click Begin Firmware Update.
- 4. READ the information in the Confirm dialog box and be sure you understand it. It may seem boring, but it could save you some time and aggravation.
- 5. When you are ready to start the update, click Continue. A progress message box opens and the indicator light on the front of the camera turns yellow to show the firmware update is in progress. If the update process presents warnings or error messages, read them carefully.

The process may take a few minutes.

#### Caution

Ensure that the camera stays powered on and connected to the network during the update. Interrupting the update could make the camera unusable.

The camera reboots when the update is complete.

### **Restoring Factory Settings**

Sometimes it's easiest to just start over. To restore the original factory settings...click Restore Factory Settings. This will overwrite anything you have customized, such as custom CCU scenes and presets.

### Reading the Camera's Back Panel Switches

Open the DIP Switches tab to see the camera's current switch settings.

#### Note:

Sorry, you have to physically move the switches on the back of the camera if you need to change the hardware settings.

### Setting the LED Color Scheme

#### **DIP SWITCHES TAB**

Use the camera's soft DIP switch to set the LED color scheme (Pro A/V or UCC). At this time, they are functionally identical on this camera.

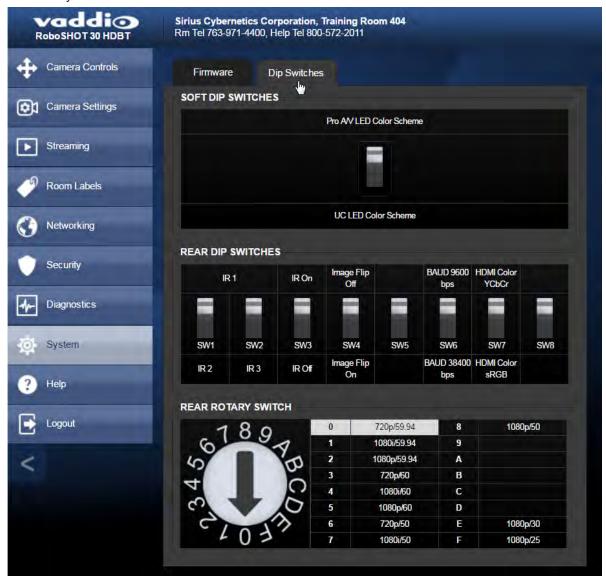

## Web Tasks for Administrators: Contacting Vaddio Technical Support

#### **HELP PAGE**

If you can't resolve an issue using your troubleshooting skills (or the <u>Troubleshooting</u> table in this manual), we are here to help.

You'll find information for contacting Vaddio Technical Support on the Help page.

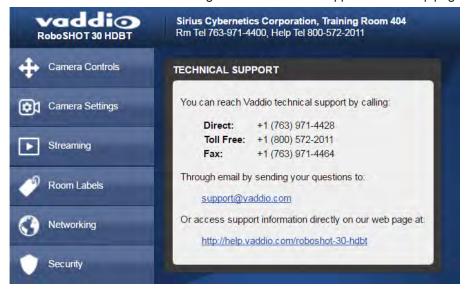

### Web Tasks for Administrators: Viewing Diagnostic Logs

#### **DIAGNOSTICS PAGE**

If you encounter a problem that you can't solve, your Vaddio technical support representative may ask you to download and email the log file available from the Diagnostics page.

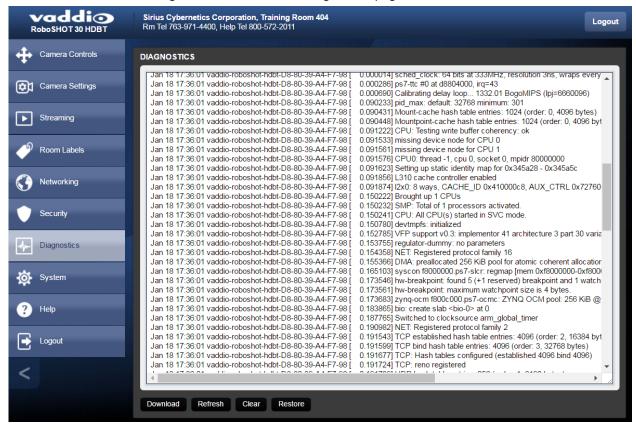

### **Telnet Serial Command API**

The Vaddio serial command protocol is a high-level, text-based command line interface supported via Telnet session on the camera. The API is accessed by a telnet client on the Ethernet port; the default Telnet port is 23. Telnet sessions require the administrator account login.

The command application protocol interface is intended to allow external device such as AMX or Crestron to control the camera. The protocol is based upon ASCII format following the VT100 terminal emulation standard and uses an intuitive text command nomenclature for ease of use.

General format usage follows a get/set structure. Usage examples for each type are:

Set Example

COMMAND: > camera pan right

RESPONSE: > OK

Get Example

COMMAND: > camera ccu get iris

RESPONSE: > iris 11

Syntax Error Example

COMMAND: > camera right pan

RESPONSE: > ERROR

Using a question mark as a command parameter will bring up a list of available commands for the menu you are in.

Things to know about control via Telnet session:

- Command lines are terminated with a carriage return.
- All ASCII characters (including carriage returns) are echoed to the terminal program and appended with the VT100 string ESC[J (hex 1B 5B 4A), which most terminal programs automatically strip.
- CTRL-5 Clears the current serial buffer on the device.

Typographical conventions:

- $= \{x \mid y \mid z\} \text{Choose } x, y, \text{ or } z.$
- <variable> Substitute the desired value here.
- < x y > -Valid range of values is from x through y.
- [optional] Parameter is not required.

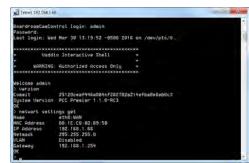

## camera home

Moves the camera to its home position.

| Synopsis | camera home       |
|----------|-------------------|
| Example  | >camera home OK > |

## camera pan

Moves the camera horizontally.

| Synopsis | camera pan { left [ <speed>]   right [<speed>]   stop }</speed></speed>                                                                                                    |                                                                                 |
|----------|----------------------------------------------------------------------------------------------------|---------------------------------------------------------------------------------|
| Options  | left                                                                                                    | Moves the camera left.                                                          |
|          | right                                                                                                    | Moves the camera right.                                                         |
|          | speed <1 - 24>                                                                                                    | Optional: Specifies the pan speed as an integer (1 to 24). Default speed is 12. |
|          | stop                                                                                                    | Stops the camera's horizontal movement.                                         |
| Examples | >camera pan left OK > Pans the camera left at the definition >camera pan right 20 OK > Pans the camera right using a second pan stop OK > Stops the camera's horizontal in | speed of 20.                                                                    |

## camera tilt

Moves the camera vertically.

| Synopsis | camera tilt{ up [ <speed>]   down [<speed>]   stop }</speed></speed>                                                                                                  |                                                                                  |
|----------|----------------------------------------------------------------------------------------------------|----------------------------------------------------------------------------------|
| Options  | up                                                                                                    | Moves the camera up.                                                             |
|          | down                                                                                                    | Moves the camera down.                                                           |
|          | speed <1 - 20>                                                                                                    | Optional: Specifies the tilt speed as an integer (1 to 20). Default speed is 10. |
|          | stop                                                                                                    | Stops the camera's vertical movement.                                            |
| Examples | >camera tilt up OK > Tilts the camera up at the defau >camera tilt down 20 OK > Tilts the camera down using a s >camera tilt stop OK > Stops the camera's vertical mo | speed of 20.                                                                     |

### camera zoom

Moves the camera in toward the subject or out away from the subject.

| Synopsis | camera zoom { in [ <speed>]   out [<speed>]   stop }</speed></speed>                                                                                         |                                                                                |
|----------|----------------------------------------------------------------------------------------------------|--------------------------------------------------------------------------------|
| Options  | in                                                                                                    | Moves the camera in.                                                           |
|          | out                                                                                                    | Moves the camera out.                                                          |
|          | speed [1 - 7]                                                                                                    | Optional: Specifies the zoom speed as an integer (1 to 7). Default speed is 3. |
|          | stop                                                                                                    | Stops the camera's zoom movement.                                              |
| Examples | >camera zoom in OK > Zooms the camera in at the def >camera zoom out 7 OK > Zooms the camera out using a >camera zoom stop OK > Stops the camera's zoom moti | speed of 7.                                                                    |

## camera focus

Changes the camera focus.

| Synopsis                                                              | camera focus { near [ <speed>]   far  </speed>                                                       | <pre><speed>   stop   mode {get   auto   manual}}</speed></pre>                          |
|-----------------------------------------------------------------------|----------------------------------------------------------------------------------------------------|------------------------------------------------------------------------------------------|
| Options                                                               | near                                                                                                 | Brings the focus nearer to the camera. Can only be used when camera is in manual mode.   |
|                                                                       | far                                                                                                  | Moves the focus farther from the camera. Can only be used when camera is in manual mode. |
|                                                                       | speed <1 - 8>                                                                                        | Optional: integer (1 to 8) specifies the focus speed.                                    |
|                                                                       | mode {get   auto   manual}                                                                           | Returns the current focus mode, or specifies automatic or manual focus.                  |
|                                                                       | stop                                                                                                 | Stops the camera's focus movement.                                                       |
| Examples                                                              | camera focus near OK >                                                                               |                                                                                          |
| H V Z D S N C V K D C Z S H N O N V S R K D N R O Z K C S V D V O H O | Brings the focus near at the default s  camera focus far 7  OK  Moves the focus farther from the cal |                                                                                          |
|                                                                       | camera focus mode get auto_focus: on OK >                                                            | neia at a speed of 7.                                                                    |
|                                                                       | Returns the current focus mode.                                                                      |                                                                                          |

### camera preset

Moves the camera to the specified preset, or stores the current camera position and optionally CCU information, either with or without specifying that Tri-Synchronous Motion is to be used when moving to this position.

#### Note

This command corresponds to the CAM\_Memory commands in the RS-232 command set.

| Synopsis | camera preset { recall   s                                  | camera preset { recall   store} <1 - 16> [tri-sync <1 - 24>] [save-ccu]                                                                                                    |  |  |
|----------|-------------------------------------------------------------|----------------------------------------------------------------------------------------------------|--|--|
| Options  | recall <1-16>                                               | Moves the camera to the specified preset, using Tri-<br>Synchronous Motion if this was saved with the preset.<br>If CCU information was saved with the preset, the<br>camera switches to the CCU setting associated with<br>the preset. |  |  |
|          | store <1 - 16>                                              | Stores the current camera position as the specified preset.                                                                                                    |  |  |
|          | tri-sync <1-24>                                             | Optional: Specifies that the camera uses Tri-<br>Synchronous Motion to move to this position, using<br>the specified speed.                                                                                                    |  |  |
|          | save-ccu                                                    | Optional: Saves the current CCU settings as part of the preset. If not specified, the last color settings are used when recalled.                                                                                                    |  |  |
| Examples | >camera preset recall 3 OK >                                |                                                                                                    |  |  |
|          | Moves the camera to preset 3.  >camera preset store 1  OK > |                                                                                                    |  |  |
|          |                                                             |                                                                                                    |  |  |
|          | Saves the camera's curre                                    | Saves the camera's current position as preset 1.                                                                                                    |  |  |
|          | >camera preset store 4 to OK >                              | · · ·                                                                                                    |  |  |
|          |                                                             | Stores the camera's current position as preset 4. The camera will use Tri-<br>Synchronous Motion at speed 15 when it is recalled to this preset.                                                                                        |  |  |
|          | >camera preset store 2 to OK >                              | [ **·                                                                                                    |  |  |
|          | I                                                           | Stores the camera's current position as preset 2. The camera apply the current CCU settings and use Tri-Synchronous Motion at speed 15 when it is recalled to this preset.                                                              |  |  |

# camera ccu get

Returns or sets CCU (lighting) information.

| Synopsis | camera ccu get <param/>                                                                                                    |                                                                              |  |
|----------|----------------------------------------------------------------------------------------------------|------------------------------------------------------------------------------|--|
| Options  | auto_white_balance                                                                                                    | Returns the current state of the auto white balance setting (on or off).     |  |
|          | red_gain                                                                                                    | Returns the red gain value as an integer (0 to 255).                         |  |
|          | blue_gain                                                                                                    | Returns the blue gain value as an integer (0 to 255).                        |  |
|          | backlight_compensation                                                                                                    | Returns the current state of the backlight compensation setting (on or off). |  |
|          | iris                                                                                                    | Returns the iris value as an integer (0 to 11).                              |  |
|          | auto_iris                                                                                                    | Returns the current auto-iris state (on or off).                             |  |
|          | gain                                                                                                    | Returns the gain value as an integer (0 to 11).                              |  |
|          | detail                                                                                                    | Returns the detail value as an integer (0 to 15).                            |  |
|          | chroma                                                                                                    | Returns the chroma value as an integer (0 to 14).                            |  |
|          | wide_dynamic_range                                                                                                    | Returns the current state for Wide Dynamic Range (on or off).                |  |
|          | all                                                                                                    | Returns all current CCU settings.                                            |  |
| Examples | >camera ccu get iris iris 6 OK > Returns the current iris value. >camera ccu get red_gain red_gain 201 OK > Returns the current red gain value. >camera ccu get all auto_iris on auto_white_balance on backlight_compensation off blue_gain 193 chroma 2 detail 8 gain 3 iris 11 red_gain 201 wide_dynamic_range off OK > Returns all current CCU settings. |                                                                              |  |

## camera ccu set

Sets the specified CCU (lighting) information.

| Synopsis | camera ccu set <param/> <value></value>                                |                                                                                                    |  |
|----------|------------------------------------------------------------------------|----------------------------------------------------------------------------------------------------|--|
| Options  | auto_white_balance{on   off}                                           | Sets the current state of the auto white balance setting (on or off). Auto white balance overrides red gain and blue gain manual settings. |  |
|          | red_gain <0 - 255>                                                     | Sets the red gain value as an integer (0 to 255). Can only be used when auto white balance is off.                                         |  |
|          | blue_gain <0 - 255>                                                    | Sets the blue gain value as an integer (0 to 255). Can only be used when auto white balance is off.                                        |  |
|          | backlight_compensation {on off}                                        | Sets the current state of the backlight compensation setting (on or off). Can only be used when wide dynamic range mode is off.            |  |
|          | iris <0-11>                                                            | Sets the iris value as an integer (0 to 11). Can only be used when auto-iris is off.                                                       |  |
|          | auto_iris {on off}                                                     | Sets the auto-iris state (on or off). Auto-iris disables manual iris and gain when it is on.                                               |  |
|          | gain <0 - 11>                                                          | Sets gain value as an integer (0 to 11). Can only be used when auto-iris is off.                                                           |  |
|          | detail <0-15>                                                          | Sets the detail value as an integer (0 to 15).                                                                                             |  |
|          | chroma <0 - 14>                                                        | Sets the chroma value as an integer (0 to 14).                                                                                             |  |
|          | wide_dynamic_range {on   off}                                          | Sets Wide Dynamic Range mode on or off. Can only be used when backlight compensation is off.                                               |  |
| Examples | >camera ccu set auto_iris offOK                                        |                                                                                                    |  |
|          | Turns off auto-iris mode, returning the camera to manual iris control. |                                                                                                    |  |
|          | >camera ccu set red_gain 10<br>OK<br>>                                 |                                                                                                    |  |
|          | Sets the red gain value to 10.                                         |                                                                                                    |  |

### camera ccu scene

Stores the current CCU scene or recalls the specified ccu scene.

| Synopsis | camera ccu scene {recall {factory <1 - 6>   custom <1 - 3>}   store custom <1 - 3>}                                                       |                                                                            |
|----------|----------------------------------------------------------------------------------------------------|----------------------------------------------------------------------------|
| Options  | recall factory <1-6>                                                                                                    | Recalls the camera to the specified scene (factory 1 - 6 or custom 1 - 3). |
|          | recall custom <1-3>                                                                                                    | - o or custom 1 - oj .                                                     |
|          | store custom <1-3>                                                                                                    | Saves the current scene as the specified custom                            |
|          |                                                                                                    | scene.                                                                     |
| Examples | >camera ccu scene recall factory 2                                                                                                    |                                                                            |
| ·        | OK > Sets the camera to use factory CCU scene 2. >camera ccu scene store custom 1 OK > Saves the current CCU scene as custom CCU scene 1. |                                                                            |
|          |                                                                                                    |                                                                            |
|          |                                                                                                    |                                                                            |
|          |                                                                                                    |                                                                            |
|          |                                                                                                    |                                                                            |
|          |                                                                                                    |                                                                            |
|          |                                                                                                    |                                                                            |

## camera standby

Set or change camera standby status.

| Synopsis                                           | camera standby { off   on   toggle}    |                                                                                                    |
|----------------------------------------------------|----------------------------------------|----------------------------------------------------------------------------------------------------|
| Parameters                                         | off                                    | Brings the camera out of standby (sleep) mode.                                                                                   |
|                                                    | on                                     | Stops video and puts the camera in standby mode.                                                                                 |
|                                                    | toggle                                 | Changes the camera's standby state - if it was not in standby mode, it enters standby; if it was in standby mode, it "wakes up." |
|                                                    | get                                    | Returns the camera's current standby state (on or off).                                                                          |
| Examples                                           | camera standby off                     |                                                                                                    |
|                                                    | Brings the camera out of standby mode. |                                                                                                    |
| camera standby on Puts the camera in standby mode. |                                        |                                                                                                    |
|                                                    |                                        | e.                                                                                                    |

# streaming settings get

Retrieves IP streaming settings. These are configured in the web interface.

| Synopsis   | streaming settings get                                                                                                    |                                                                     |                                                             |
|------------|----------------------------------------------------------------------------------------------------|---------------------------------------------------------------------|-------------------------------------------------------------|
| Parameters | IP Custom_Frame_Rate                                                                                                    |                                                                     | Frame rate selected in Custom quality mode.                 |
|            | IP Custom_Resolution                                                                                                    |                                                                     | Resolution selected in Custom quality mode.                 |
|            | IP Enabled                                                                                                    |                                                                     | True if IP streaming is enabled, False if it is not.        |
|            | IP Port                                                                                                    |                                                                     | The RTSP port number used for IP streaming. Default is 554. |
|            | IP Preset_Quality                                                                                                    |                                                                     | Video quality selected in Easy video quality mode.          |
|            | IP Preset_Resolution                                                                                                    |                                                                     | Resolution selected in Easy video quality mode.             |
|            | IP Protocol                                                                                                    |                                                                     | The IP streaming protocol in use.                           |
|            | IP URL                                                                                                    |                                                                     | The URL where the stream is available.                      |
|            | IP Video_Mode                                                                                                    |                                                                     | Video quality mode selected (preset or custom)              |
| Example    | >streaming settings get<br>IP Custom_Frame_Rate<br>IP Custom_Resolution<br>IP Enabled<br>IP Port<br>IP Preset_Quality<br>IP Preset_Resolution<br>IP Protocol<br>IP URL<br>IP Video_Mode | 30<br>1080p<br>true<br>554<br>Standard<br>720p<br>RTSP<br>vaddio-re | oboshot-hdbt-stream                                         |
|            | Returns the current str                                                                                                    | eaming se                                                           | ttings.                                                     |

# network settings get

Returns the current network settings for MAC address, IP address, subnet mask, and gateway.

| Synopsis | network settings get   |                   |
|----------|------------------------|-------------------|
| Example  | > network settings get |                   |
|          | Name                   | eth0:WAN          |
|          | MAC Address            | 00:1E:C0:F6:CA:7B |
|          | IP Address             | 192.168.1.67      |
|          | Netmask                | 255.255.255.0     |
|          | VLAN                   | Disabled          |
|          | Gateway                | 192.168.1.254     |
|          | OK                     |                   |
|          | >                      |                   |

# network ping

Sends an ICMP ECHO\_REQUEST to the specified IP address or hostname.

| Synopsis | network ping [count <count>] [size</count>      | network ping [count <count>] [size <size>] <destination-ip></destination-ip></size></count>                                                                                                    |  |  |
|----------|-------------------------------------------------|----------------------------------------------------------------------------------------------------|--|--|
| Options  | <count></count>                                 | The number of ECHO_REQUEST packets to send. Default is five packets.                                                                                                    |  |  |
|          | <size></size>                                   | The size of each ECHO_REQUEST packet. Default is 56 bytes.                                                                                                    |  |  |
|          | <destination-ip></destination-ip>               | The IP address where the ECHO_REQUEST packets will be sent.                                                                                                    |  |  |
| Examples | 192.168.1.66. >network ping count 10 size 100 1 | 0 ttl=64 time=0.476 ms<br>1 ttl=64 time=0.416 ms<br>2 ttl=64 time=0.410 ms<br>3 ttl=64 time=0.410 ms<br>4 ttl=64 time=3.112 ms<br><br>received, 0% packet loss<br>.964/3.112 ms<br>ckets of 56 bytes each to the host at |  |  |
|          |                                                 | Sends 10 ECHO_REQUEST packets of 100 bytes each to the host at 192.168.1.1.  The command returns data in the same form as above.                                                                                         |  |  |

## system reboot

Reboots the system either immediately or after the specified delay. Note that a reboot is required when resetting the system to factory defaults (system factory-reset).

| Synopsis | system reboot [ <seconds>]</seconds>                                                         |                                                 |  |
|----------|----------------------------------------------------------------------------------------------|-------------------------------------------------|--|
| Options  | <seconds> The number of seconds to delay the reboot.</seconds>                               |                                                 |  |
| Examples | >system reboot OK > The system is going down for reboot NOW! roboshot-hdbt-D8-80-39-62-A7-C5 |                                                 |  |
|          | Reboots the system immediately. >system reboot 30                                            |                                                 |  |
|          | Reboots the system in 30 seconds. The message appears at the end of the del                  | ne response is in the same form; the system ay. |  |

# system factory-reset

Gets or sets the factory reset status. When the factory reset status is on, the system resets to factory defaults on reboot.

| Synopsis | system factory-reset { get   on   off}                                                                                                    |                                                                                                |  |
|----------|----------------------------------------------------------------------------------------------------|------------------------------------------------------------------------------------------------|--|
| Options  | get                                                                                                    | Returns the camera's current factory reset status.                                             |  |
|          | on                                                                                                    | Enables factory reset on reboot.                                                               |  |
|          | off                                                                                                    | Disables factory reset on reboot.                                                              |  |
| Examples | one has been received, then reads to status on if they are all in the down  >system factory-reset on factory-reset (software): on factory-reset (hardware): of: OK  > Enables factory reset upon reboot.  Note | stem factory-reset on or off command, if the rear panel DIP switches and returns the position. |  |

## sleep

Pauses for the specified number of milliseconds before evaluating and executing the next command.

| Synopsis | sleep <milliseconds></milliseconds>                                             |  |  |  |
|----------|---------------------------------------------------------------------------------|--|--|--|
| Options  | <milliseconds> The number of milliseconds (1 to 10000) to pause.</milliseconds> |  |  |  |
| Example  | >sleep 7000 OK > Pause for 7 seconds (7000 milliseconds) before returning.      |  |  |  |

# history

Returns the most recently issued commands from the current Telnet session. Since many of the programs read user input a line at a time, the command history is used to keep track of these lines and recall historic information.

| Synopsis                       | history <limit></limit>                                                                                                    |                                                                    |  |
|--------------------------------|----------------------------------------------------------------------------------------------------|--------------------------------------------------------------------|--|
| Options                        | <li><li><li><li></li></li></li></li>                                                                                                    | Integer value specifying the maximum number of commands to return. |  |
| Examples                       | history                                                                                                    |                                                                    |  |
|                                | Displays the current command buffer                                                                                                    | r.                                                                 |  |
|                                | history 5                                                                                                    |                                                                    |  |
|                                | Sets the history command buffer to re                                                                                                    | emember the last 5 unique entries.                                 |  |
| Additional information         | You can navigate the command history using the up and down arrow keys.                                                                                                    |                                                                    |  |
|                                | This command supports the expansion functionality from which processed commands can be recalled from within a single session. History expansion is performed immediately after a complete line is read. |                                                                    |  |
| Examples of history expansion: |                                                                                                    |                                                                    |  |
|                                | * !! Substitute the last command line.                                                                                                    |                                                                    |  |
|                                | * ! 4 Substitute the 4th command line (absolute as per 'history' command)                                                                                                    |                                                                    |  |
|                                | * !-3 Substitute the command line entered 3 lines before (relative)                                                                                                    |                                                                    |  |

### version

Returns the current firmware version.

| Synopsis | version                                                          |                                                                                      |
|----------|------------------------------------------------------------------|--------------------------------------------------------------------------------------|
| Example  | > version                                                        |                                                                                      |
|          | Commit: HDLink: PSoC Version: Pan Motor Version: Sensor Version: | d033ddb2378357a871011eb820706dcaa64ec0e2<br>TX4.6.1x0.03<br>1.1<br>0.2.4772<br>06.00 |
|          | System Version: Tilt Motor Version: OK  Returns current firmwa   | RoboSHOT HDBT 1.0.0 0.2.4772  are version information.                               |

## help

Displays an overview of the CLI syntax.

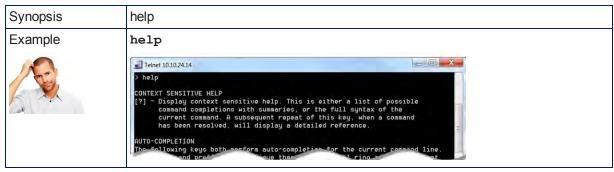

### exit

Ends the command session and then does one of these two things:

- Telnet: Closes the socket.
- RS-232 serial: Automatically starts a new session.

| Synopsis | exit |
|----------|------|
| Example  | exit |

## **RS-232 Serial Communication**

The RS-232 serial port (color-coded blue) near the center of the camera's back panel provides another means of controlling the camera.

| Specification        | Value              |
|----------------------|--------------------|
| Communication Speed  | 9600 bps (default) |
| Number of start bits | 1                  |
| Number of stop bits  | 1                  |
| Number of data bits  | 8                  |
| Parity               | None               |
| Flow control         | None               |

#### Connector pin-out:

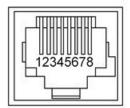

#### Caution

Check Cat-5 cables for continuity before using them. Using the wrong pin-out may damage the camera system and void the warranty.

The Vaddio RoboSHOT Control Protocol is similar to the Sony® VISCA command set in order to be compatible with several popular control devices. Not all VISCA commands are supported and there are Vaddio-specific commands in the following command and inquiry lists.

## **RS-232 Command List**

Most of these commands are common to all RoboSHOT series cameras. Some have different value ranges depending on the camera.

| Command Set       | Command                | Command Packet             | Comments                                       |
|-------------------|------------------------|----------------------------|------------------------------------------------|
| AddressSet        | Broadcast              | 88 30 01 FF                | Sets address for all daisy-<br>chained cameras |
| IF_Clear          | Broadcast              | 88 01 00 01 FF             | I/F Clear                                      |
| CommandCancel     |                        | 8x 2p FF                   | p= Socket No.(1-2)                             |
| CAM_Power         | On                     | 8x 01 04 00 02 FF          | Power on                                       |
|                   | Off                    | 8x 01 04 00 03 FF          | Power off                                      |
| CAM_Zoom          | Stop                   | 8x 01 04 07 00 FF          |                                                |
|                   | Tele(std)              | 8x 01 04 07 02 FF          |                                                |
|                   | Wide(std)              | 8x 01 04 07 03 FF          |                                                |
|                   | Tele(variable)         | 8x 01 04 07 2p FF          | p= speed 0:low to 7:high                       |
|                   | Wide(variable)         | 8x 01 04 07 3p FF          | p= speed 0:low to 7:high                       |
|                   | Direct                 | 8x 01 04 47 0p 0q 0r 0s FF | pqrs=Zoom Position (0h-4000h)                  |
| CAM_Focus         | Stop                   | 8x 01 04 08 00 FF          |                                                |
|                   | Far (std)              | 8x 01 04 08 02 FF          |                                                |
|                   | Near (std)             | 8x 01 04 08 03 FF          |                                                |
|                   | Far (variable)         | 8x 01 04 08 2p FF          | p= speed 0:low to 7:high                       |
|                   | Near (variable)        | 8x 01 04 08 3p FF          | p= speed 0:low to 7:high                       |
|                   | Direct                 | 8x 01 04 48 0p 0q 0r 0s FF | pqrs=Focus Position (1000h – F000h)            |
|                   | Auto Focus             | 8x 01 04 38 02 FF          |                                                |
|                   | Manual Focus           | 8x 01 04 38 03 FF          |                                                |
|                   | Auto/Manual            | 8x 01 04 08 10 FF          |                                                |
|                   | One Push<br>Trigger    | 8x 01 04 18 01 FF          | One push AF Trigger                            |
|                   | Near Limit             | 8x 01 04 28 0p 0q 0r 0s FF | pqrs=Near focus Limit***                       |
| CAM_AFSensitivity | Normal                 | 8x 01 04 58 02 FF          | AF Sensitivity High / Low                      |
|                   | Low                    | 8x 01 04 58 03 FF          |                                                |
| CAM_AFMode        | Normal AF              | 8x 01 04 57 00 FF          | AF movement mode                               |
|                   | Internal AF            | 8x 01 04 57 01 FF          |                                                |
|                   | Zoom Trigger<br>AF     | 8x 01 04 57 02 FF          |                                                |
|                   | Activate/Internal Time | 8x 01 04 27 0p 0q 0r 0s FF | pqrs=movement time,<br>rs=Interval             |
|                   |                        |                            |                                                |

| IR light                                                                                                    | Command Set      | Command          | Command Packet             | Comments                                                                                                    |
|----------------------------------------------------------------------------------------------------|------------------|------------------|----------------------------|----------------------------------------------------------------------------------------------------|
| CAM_ZoomFocus   Direct   Sx 01 04 47 0p 0q 0r 0s   pqrs=Zoom Position   RoboSHOT 12 and RoboSHOT 20 UHD: (0h – 4000h)   RoboSHOT 30: (0h - 7AC0h)   tuww=Focus Position (1000h – F000h)   RoboSHOT 30: (0h - 7AC0h)   tuww=Focus Position (1000h – F000h)   tuww=Focus Position (1000h – F000h)   tuww=Focus Position (1000h – F000h)   tuww=Focus Position (1000h – F000h)   tuww=Focus Position (1000h – F000h)   tuww=Focus Position (1000h – F000h)   tuwe=Focus Position (1000h – F000h)   tuwe=Focus Position (1000h – F000h)   tuwe=Focus Position (1000h – F000h)   tuwe=Focus Position (1000h – F000h)   tuwe=Focus Position (1000h – F000h)   tuwe=Focus Position (1000h – F000h)   tuwe=Focus Position (1000h – F000h)   tuwe=Focus Posit | CAM_IRCorrection | Standard         | 8x 01 04 11 00 FF          | ·                                                                                                    |
| Dit 0u 0v 0w FF   RoboSHOT 12 and RoboSHOT 20 UHD: (0h – 4000h)   RoboSHOT 30: (0h - 7AC0h)   tuvw=Focus Position (1000h – F000h)                                                                                                    |                  | IR light         | 8x 01 04 11 01 FF          | switching                                                                                                    |
| Indoor                                                                                                    | CAM_ZoomFocus    | Direct           | ' '                        | RoboSHOT 12 and RoboSHOT<br>20 UHD: (0h – 4000h)<br>RoboSHOT 30: (0h - 7AC0h)<br>tuvw=Focus Position (1000h – |
| Outdoor         8x 01 04 35 02 FF         Outdoor mode           One Push WB         8x 01 04 35 03 FF         One Push WB mode           ATW         8x 01 04 35 04 FF         Auto Tracing White Balance           Manual         8x 01 04 35 05 FF         Manual Control mode           One Push Trigger         One Push WB Trigger           Outdoor Auto         8x 01 04 35 06 FF         Outdoor auto           Sodium Lamp Auto         8x 01 04 35 07 FF         Auto including sodium lamp source           Sodium Lamp Sodium Lamp Source         8x 01 04 35 08 FF         Sodium lamp source fixed mode           Sodium Lamp Outdoor Auto         8x 01 04 35 09 FF         Outdoor auto including sodium lamp source           CAM_RGain         Reset         8x 01 04 03 00 FF         Manual control of red gain           Up         8x 01 04 03 02 FF         Manual control of red gain (00h – FFh)           CAM_BGain         Reset         8x 01 04 04 03 07 F         Manual control of blue gain           Up         8x 01 04 04 02 FF         Manual control of blue gain           Up         8x 01 04 04 03 FF         Manual control of blue gain (00h – FFh)                                                                                                    | CAM_WB           | Auto             | 8x 01 04 35 00 FF          | Normal Auto                                                                                                   |
| One Push WB         8x 01 04 35 03 FF         One Push WB mode           ATW         8x 01 04 35 04 FF         Auto Tracing White Balance           Manual         8x 01 04 35 05 FF         Manual Control mode           One Push Trigger         8x 01 04 10 05 FF         One Push WB Trigger           Outdoor Auto         8x 01 04 35 06 FF         Outdoor auto           Sodium Lamp Auto         8x 01 04 35 07 FF         Auto including sodium lamp source           Sodium Lamp Outdoor Auto         8x 01 04 35 08 FF         Sodium lamp source fixed mode           Sodium Lamp Outdoor Auto         8x 01 04 35 09 FF         Outdoor auto including sodium lamp source           CAM_RGain         Reset         8x 01 04 03 00 FF         Manual control of red gain           Up         8x 01 04 03 02 FF         Manual control of red gain (00h – FFh)           CAM_BGain         Reset         8x 01 04 03 03 FF         pq=Red gain (00h – FFh)           CAM_BGain         Reset         8x 01 04 04 00 FF         Manual control of blue gain           Up         8x 01 04 04 02 FF         Down         8x 01 04 04 03 FF           Down         8x 01 04 04 03 FF         pq=Blue gain (00h – FFh)                                                                                                    |                  | Indoor           | 8x 01 04 35 01 FF          | Indoor mode                                                                                                   |
| ATW 8x 01 04 35 04 FF Auto Tracing White Balance  Manual 8x 01 04 35 05 FF Manual Control mode  One Push 7rigger  Outdoor Auto 8x 01 04 35 06 FF Outdoor auto  Sodium Lamp Auto 8x 01 04 35 07 FF Auto including sodium lamp source  Sodium Lamp 8x 01 04 35 08 FF Sodium lamp source fixed mode  Sodium Lamp Outdoor Auto 8x 01 04 35 08 FF Outdoor auto including sodium lamp source  Sodium Lamp Outdoor Auto 8x 01 04 35 08 FF Outdoor auto including sodium lamp source  CAM_RGain Reset 8x 01 04 03 00 FF Manual control of red gain  Up 8x 01 04 03 02 FF  Down 8x 01 04 03 03 FF  Direct 8x 01 04 03 00 Op 0q FF pq=Red gain (00h – FFh)  CAM_BGain Reset 8x 01 04 04 00 FF Manual control of blue gain  Up 8x 01 04 04 07 FF Manual control of blue gain  Up 8x 01 04 04 07 FF pq=Blue gain (00h – FFh)  Down 8x 01 04 04 03 FF  Direct 8x 01 04 04 00 Op 0q FF pq=Blue gain (00h – FFh)                                                                                                    |                  | Outdoor          | 8x 01 04 35 02 FF          | Outdoor mode                                                                                                  |
| Manual         8x 01 04 35 05 FF         Manual Control mode           One Push<br>Trigger         8x 01 04 10 05 FF         One Push WB Trigger           Outdoor Auto         8x 01 04 35 06 FF         Outdoor auto           Sodium Lamp<br>Auto         8x 01 04 35 07 FF         Auto including sodium lamp<br>source           Sodium Lamp<br>Outdoor         8x 01 04 35 08 FF         Sodium lamp source fixed mode           Sodium Lamp<br>Outdoor Auto         8x 01 04 35 09 FF         Outdoor auto including sodium<br>lamp source           CAM_RGain         Reset         8x 01 04 03 00 FF         Manual control of red gain           Up         8x 01 04 03 02 FF         Manual control of red gain           Direct         8x 01 04 43 00 00 0p 0q FF         pq=Red gain (00h – FFh)           CAM_BGain         Reset         8x 01 04 04 00 FF         Manual control of blue gain           Up         8x 01 04 04 00 FF         Manual control of blue gain           Up         8x 01 04 04 00 FF         Manual control of blue gain           Up         8x 01 04 04 03 FF         Down         8x 01 04 04 00 FF           Down         8x 01 04 04 00 FF         pq=Blue gain (00h – FFh)                                                                                                    |                  | One Push WB      | 8x 01 04 35 03 FF          | One Push WB mode                                                                                              |
| One Push Trigger                                                                                                    |                  | ATW              | 8x 01 04 35 04 FF          | Auto Tracing White Balance                                                                                    |
| Trigger                                                                                                    |                  | Manual           | 8x 01 04 35 05 FF          | Manual Control mode                                                                                           |
| Sodium Lamp                                                                                                    |                  |                  | 8x 01 04 10 05 FF          | One Push WB Trigger                                                                                           |
| Auto Sodium Lamp 8x 01 04 35 08 FF Sodium lamp source fixed mode Sodium Lamp Outdoor Auto 8x 01 04 35 09 FF Outdoor auto including sodium lamp source  CAM_RGain Reset 8x 01 04 03 00 FF Manual control of red gain Up 8x 01 04 03 02 FF Down 8x 01 04 03 03 FF Direct 8x 01 04 43 00 00 0p 0q FF pq=Red gain (00h – FFh)  CAM_BGain Reset 8x 01 04 04 00 FF Manual control of blue gain Up 8x 01 04 04 02 FF Down 8x 01 04 04 03 FF Down 8x 01 04 04 07 FF Down 8x 01 04 04 07 FF Down 8x 01 04 04 07 FF Pq=Blue gain (00h – FFh)                                                                                                    |                  | Outdoor Auto     | 8x 01 04 35 06 FF          | Outdoor auto                                                                                                  |
| Sodium Lamp Outdoor Auto   8x 01 04 35 09 FF   Outdoor auto including sodium lamp source                                                                                                    |                  |                  | 8x 01 04 35 07 FF          |                                                                                                    |
| CAM_RGain         Reset         8x 01 04 03 00 FF         Manual control of red gain           Up         8x 01 04 03 02 FF         Manual control of red gain           Down         8x 01 04 03 03 FF         Pown           Direct         8x 01 04 43 00 00 0p 0q FF         pq=Red gain (00h – FFh)           CAM_BGain         Reset         8x 01 04 04 00 FF         Manual control of blue gain           Up         8x 01 04 04 02 FF         Down         8x 01 04 04 03 FF           Direct         8x 01 04 44 00 00 0p 0q FF         pq=Blue gain (00h – FFh)                                                                                                    |                  | Sodium Lamp      | 8x 01 04 35 08 FF          | Sodium lamp source fixed mode                                                                                 |
| Up 8x 01 04 03 02 FF  Down 8x 01 04 03 03 FF  Direct 8x 01 04 43 00 00 0p 0q FF pq=Red gain (00h – FFh)  CAM_BGain Reset 8x 01 04 04 00 FF Manual control of blue gain  Up 8x 01 04 04 02 FF  Down 8x 01 04 04 03 FF  Direct 8x 01 04 44 00 00 0p 0q FF pq=Blue gain (00h – FFh)                                                                                                    |                  |                  | 8x 01 04 35 09 FF          | _                                                                                                    |
| Down 8x 01 04 03 03 FF  Direct 8x 01 04 43 00 00 0p 0q FF pq=Red gain (00h – FFh)  Reset 8x 01 04 04 00 FF Manual control of blue gain  Up 8x 01 04 04 02 FF  Down 8x 01 04 04 03 FF  Direct 8x 01 04 44 00 00 0p 0q FF pq=Blue gain (00h – FFh)                                                                                                    | CAM_RGain        | Reset            | 8x 01 04 03 00 FF          | Manual control of red gain                                                                                    |
| Direct         8x 01 04 43 00 00 0p 0q FF         pq=Red gain (00h – FFh)           CAM_BGain         Reset         8x 01 04 04 00 FF         Manual control of blue gain           Up         8x 01 04 04 02 FF           Down         8x 01 04 04 03 FF           Direct         8x 01 04 44 00 00 0p 0q FF         pq=Blue gain (00h – FFh)                                                                                                    |                  | Up               | 8x 01 04 03 02 FF          |                                                                                                    |
| CAM_BGain         Reset         8x 01 04 04 00 FF         Manual control of blue gain           Up         8x 01 04 04 02 FF           Down         8x 01 04 04 03 FF           Direct         8x 01 04 44 00 00 0p 0q FF         pq=Blue gain (00h – FFh)                                                                                                    |                  | Down             | 8x 01 04 03 03 FF          |                                                                                                    |
| Up         8x 01 04 04 02 FF           Down         8x 01 04 04 03 FF           Direct         8x 01 04 44 00 00 0p 0q FF         pq=Blue gain (00h – FFh)                                                                                                    |                  | Direct           | 8x 01 04 43 00 00 0p 0q FF | pq=Red gain (00h – FFh)                                                                                       |
| Down 8x 01 04 04 03 FF  Direct 8x 01 04 44 00 00 0p 0q FF pq=Blue gain (00h – FFh)                                                                                                    | CAM_BGain        | Reset            | 8x 01 04 04 00 FF          | Manual control of blue gain                                                                                   |
| Direct 8x 01 04 44 00 00 0p 0q FF pq=Blue gain (00h – FFh)                                                                                                    |                  | Up               | 8x 01 04 04 02 FF          |                                                                                                    |
|                                                                                                    |                  | Down             | 8x 01 04 04 03 FF          |                                                                                                    |
| CAM AE Full Auto 8x 01 04 30 00 EE Auto Exposure mode                                                                                                    |                  | Direct           | 8x 01 04 44 00 00 0p 0q FF | pq=Blue gain (00h – FFh)                                                                                      |
| CAIVI_AE   Full Auto   OX 01 04 39 00 FF   Auto Exposure mode                                                                                                    | CAM_AE           | Full Auto        | 8x 01 04 39 00 FF          | Auto Exposure mode                                                                                            |
| Manual 8x 01 04 39 03 FF Manual Control mode                                                                                                    |                  | Manual           | 8x 01 04 39 03 FF          | Manual Control mode                                                                                           |
| Shutter Priority 8x 01 04 39 0A FF Shutter Priority Auto Exposure mode                                                                                                    |                  | Shutter Priority | 8x 01 04 39 0A FF          |                                                                                                    |
| Iris Priority 8x 01 04 39 0B FF Iris Priority Auto Exposure Mode                                                                                                    |                  | Iris Priority    | 8x 01 04 39 0B FF          | Iris Priority Auto Exposure Mode                                                                              |
| Bright 8x 01 04 39 0D FF Bright Mode (modified AE mode)                                                                                                    |                  | Bright           | 8x 01 04 39 0D FF          | Bright Mode (modified AE mode)                                                                                |

| Command Set   | Command     | Command Packet             | Comments                                                                                            |
|---------------|-------------|----------------------------|----------------------------------------------------------------------------------------------------|
| CAM_ExpComp   | On          | 8x 01 04 3E 02 FF          | Exposure Compensation On                                                                            |
|               | Off         | 8x 01 04 3E 03 FF          | Exposure Compensation Off                                                                           |
|               | Reset       | 8x 01 04 0E 00 FF          |                                                                                                    |
|               | Up          | 8x 01 04 0E 02 FF          |                                                                                                    |
|               | Down        | 8x 01 04 0E 03 FF          |                                                                                                    |
|               | Direct      | 8x 01 04 4E 00 00 0p 0q FF | pq=ExpComp Position(0h-0Eh)                                                                         |
| CAM_Shutter   | Reset       | 8x 01 04 0A 00 FF          | Shutter Setting                                                                                     |
|               | Up          | 8x 01 04 0A 02 FF          |                                                                                                    |
|               | Down        | 8x 01 04 0A 03FF           |                                                                                                    |
|               | Direct      | 8x 01 04 4A 00 00 0p 0q FF | pq=Shutter Position (00h – 15h) See Shutter Speed Settings for setting values.                      |
| CAM_Iris      | Reset       | 8x 01 04 0B 00 FF          | Iris Setting                                                                                        |
|               | Up          | 8x 01 04 0B 02 FF          |                                                                                                    |
|               | Down        | 8x 01 04 0B 03 FF          |                                                                                                    |
|               | Direct      | 8x 01 04 4B 00 00 0p 0q FF | pq=Iris Position<br>RoboSHOT 12: (0h, 07h-11h)<br>RoboSHOT 30 and RoboSHOT<br>20 UHD: (0h, 05h-11h) |
| CAM_Gain      | Reset       | 8x 01 04 0C 00 FF          | Iris Gain Setting                                                                                   |
|               | Up          | 8x 01 04 0C 02 FF          | pq=Gain Position (01h – 0Fh)                                                                        |
|               | Down        | 8x 01 04 0C 03 FF          |                                                                                                    |
|               | Direct      | 8x 01 04 4C 00 00 0p 0q FF |                                                                                                    |
|               | +Gain Limit | 8x 01 04 2C 0p FF          |                                                                                                    |
| CAM_BackLight | On          | 8x 01 04 33 02 FF          | Backlight Compensation On/Off                                                                       |
|               | Off         | 8x 01 04 33 03 FF          |                                                                                                    |
| CAM_Tally     | On          | 8x 01 7E 01 0A 00 02 FF    |                                                                                                    |
|               | Off         | 8x 01 7E 01 0A 00 03 FF    |                                                                                                    |

| Command Set       | Command       | Command Packet                            | Comments                                                                |
|-------------------|---------------|-------------------------------------------|-------------------------------------------------------------------------|
| CAM_WD            | On            | 8x 01 04 3D 02 FF                         | WD On                                                                   |
|                   | Off           | 8x 01 04 3D 03 FF                         | WD Off                                                                  |
|                   | VE On         | 8x 01 04 3D 06 FF                         | VE On                                                                   |
|                   | Set Parameter | 8x 01 04 2D 00 0q 0r 0s<br>00 00 00 00 FF | q=Display brightness (0 Dark – 6<br>Bright)                             |
|                   |               |                                           | r=Brightness compensation<br>(0: Very dark, 1: Dark, 2: std, 3: bright) |
|                   |               |                                           | s=Compensation level (0: Low, 1: Mid, 2: High)                          |
| CAM_Aperture      | Reset         | 8x 01 04 02 00 FF                         | Aperture Setting                                                        |
|                   | Up            | 8x 01 04 02 01 FF                         |                                                                         |
|                   | Down          | 8x 01 04 02 02 FF                         |                                                                         |
|                   | Direct        | 8x 01 04 42 00 00 0p 0q FF                | pq=Aperture Position (0h-0fh)                                           |
| CAM_HR            | On            | 8x 01 04 52 02 FF                         | High Resolution Mode On/Off                                             |
| <br>              | Off           | 8x 01 04 52 03 FF                         |                                                                         |
| CAM_NR            |               | 8x 01 04 53 0p FF                         | p= Noise Reduction level(0:Off, 1-5)                                    |
| CAM_Gamma         | -             | 8x 01 04 5B 0p FF                         | p= Gamma setting (0:std,<br>1:Straight)                                 |
| CAM_LR_Reverse    | On            | 8x 01 04 61 02 FF                         | LR Reverse On/Off (mirror)                                              |
|                   | Off           | 8x 01 04 61 03 FF                         |                                                                         |
| CAM_Freeze        | On            | 8x 01 04 62 02 FF                         | Freeze On/Off                                                           |
|                   | Off           | 8x 01 04 62 03 FF                         |                                                                         |
| CAM_PictureEffect | Off           | 8x 01 04 63 00 FF                         | Picture Effect Setting                                                  |
|                   | Neg.Art       | 8x 01 04 63 02 FF                         |                                                                         |
|                   | Black & White | 8x 01 04 63 04 FF                         |                                                                         |
| CAM_PictureFlip   | On            | 8x 01 04 66 02 FF                         | Image-Flip On/Off                                                       |
|                   | Off           | 8x 01 04 66 03 FF                         |                                                                         |
| CAM_ICR           | On            | 8x 01 04 01 02 FF                         | ICR Mode On/Off - adds an IR                                            |
|                   | Off           | 8x 01 04 01 03 FF                         | cut filter to the image for low light images                            |
| CAM_IDWrite       |               | 8x 01 04 22 0p 0q 0r 0s FF                | pqrs=Camera ID (0h-ffffh)                                               |
| Cam_Display       | On            | 8x 01 04 15 02 FF                         | Display On/Off                                                          |
|                   | Off           | 8x 01 04 15 03 FF                         |                                                                         |
|                   | On/Off        | 8x 01 04 15 10 FF                         |                                                                         |

| Command Set            | Command       | Command Packet                      | Comments                                                     |
|------------------------|---------------|-------------------------------------|--------------------------------------------------------------|
| Cam_Mute               | On            | 8x 01 04 75 02 FF                   | Mute On/Off                                                  |
|                        | Off           | 8x 01 04 75 03 FF                   |                                                              |
|                        | On/Off        | 8x 01 04 75 10 FF                   |                                                              |
| CAM_ColorEnhance       | Parameter Set | 8x 01 04 20 mm 00 pp                | mm: Threshold level                                          |
|                        |               | qq rr ss tt uu FF                   | pp: Y fixed color for high-intensity                         |
|                        |               |                                     | qq: Cr fixed color for high-<br>intensity                    |
|                        |               |                                     | rr: Cb fixed color for high-<br>intensity                    |
|                        |               |                                     | ss: Y fixed color for low-intensity                          |
|                        |               |                                     | tt: Cr fixed color for low-intensity                         |
|                        |               |                                     | uu: Cb fixed color for low-<br>intensity                     |
|                        |               |                                     | Each parameter setting 00h to 7Fh                            |
|                        | On            | 8x 01 04 50 02 FF                   | Color Enhancement On/Off                                     |
|                        | Off           | 8x 01 04 50 03 FF                   |                                                              |
| CAM_<br>ChromaSuppress |               | 8x 01 04 5F pp FF                   | pp: Chroma Suppress level<br>00: Off                         |
|                        |               |                                     | 01h to 03h: On (3 levels; larger number = larger effect)     |
| CAM_ColorGain          | Direct        | 8x 01 04 49 00 00 00 0p FF          | p: Color Gain Setting 0h to 4h                               |
| CAM_ColorHue           | Direct        | 8x 01 04 4F 00 00 00 0p FF          | p: Color Hue Setting 0h (-14<br>degrees) to Eh (+14 degrees) |
| CAM_GammaOffset        | Direct        | 8x 01 04 1E 00 00 00 0s 0t<br>0u FF | s: Polarity offset (0 is plus, 1 is minus)                   |
|                        |               |                                     | tu:                                                          |
|                        |               |                                     | RoboSHOT 12 – Offset s=0 (00h to 10h)                        |
|                        |               |                                     | RoboSHOT 30 – Offset s=1 (00h to 40h)                        |

| Command Set        | Command              | Command Packet                      | Comments                                           |
|--------------------|----------------------|-------------------------------------|----------------------------------------------------|
| Pan-TiltDrive      | Up                   | 8x 01 06 01 vv ww 03 01 FF          | vv= Pan speed (01h-18h)                            |
|                    | Down                 | 8x 01 06 01 vv ww 03 02 FF          | ww=Tilt speed (01h-14h)                            |
|                    | Left                 | 8x 01 06 01 vv ww 01 03 FF          |                                                    |
|                    | Right                | 8x 01 06 01 vv ww 02 03 FF          |                                                    |
|                    | UpLeft               | 8x 01 06 01 vv ww 01 01 FF          |                                                    |
|                    | UpRight              | 8x 01 06 01 vv ww 02 01 FF          |                                                    |
|                    | DownLeft             | 8x 01 06 01 vv ww 01 02 FF          |                                                    |
|                    | DownRight            | 8x 01 06 01 vv ww 02 02 FF          |                                                    |
|                    | Stop                 | 8x 01 06 01 vv ww 03 03 FF          |                                                    |
|                    | Absolute<br>Position | 8x 01 06 02 vv ww 0Y 0Y 0Y<br>0Y    | 0Y0Y0Y0Y = Pan position<br>(90E2h-6BD8h)           |
|                    |                      | 0Z 0Z 0Z 0Z FF                      | 0Z0Z0Z0Z = Tilt position<br>(EB99h-3D59h)          |
|                    | Home                 | 8x 01 06 04 FF                      | Returns the camera to its default position         |
| Pan-Tilt-ZoomDrive | Up                   | 8x 01 06 0A vv ww rr 03 01<br>03 FF | vv= Pan speed (01h-18h)<br>ww=Tilt speed (01h-14h) |
|                    | Down                 | 8x 01 06 0A vv ww rr 03 02<br>03 FF | rr=Zoom speed (00h-07h)                            |
|                    | Left                 | 8x 01 06 0A vv ww rr 01 03<br>03 FF |                                                    |
|                    | Right                | 8x 01 06 0A vv ww rr 02 03<br>03 FF |                                                    |
|                    | In                   | 8x 01 06 0A vv ww rr 03 03<br>01 FF |                                                    |

| Command Set | Command              | Command Packet                      | Comments                                            |
|-------------|----------------------|-------------------------------------|-----------------------------------------------------|
|             | Out                  | 8x 01 06 0A vv ww rr 03 03<br>02 FF |                                                     |
|             | Stop                 | 8x 01 06 0A vv ww rr 03 03<br>03 FF |                                                     |
|             | Absolute<br>Position | 8x 01 06 0B vv ww 0Y 0Y<br>0Y 0Y    | 0Y0Y0Y0Y = Pan position<br>(90E2h-6BD8h)            |
|             |                      | 0Z 0Z 0Z 0Z 0R 0R 0R 0R<br>FF       | 0Z0Z0Z0Z = Tilt position<br>(EB99h-3D59h)           |
|             |                      |                                     | 0R0R0R0R = Zoom position                            |
|             |                      |                                     | RoboSHOT 12: 0000h-4000h                            |
|             |                      |                                     | RoboSHOT 30 and RoboSHOT<br>20 UHD: 0000h-7AC0h     |
|             | Home                 | 8x 01 06 0C FF                      | Returns the camera to the default position and zoom |
| CAM_PTZ_    |                      | 8x 01 7e 01 0b pp qq rr FF          | pp:pan speed (01h-18h),                             |
| PresetSpeed |                      |                                     | qq:tilt speed (01h-14h),                            |
|             |                      |                                     | rr:zoom speed (0h-07h)                              |
|             |                      |                                     | Applies only if Tri-Synchronous Motion is not used. |

# **Command Setting Values**

Valid settings for these commands:

- CAM\_ExpComp
- CAM\_Shutter
- CAM\_Iris
- CAM\_Gain

## **Exposure Compensation**

Command: CAM\_ExpComp

| Value | Iris | Gain     |
|-------|------|----------|
| 0x0E  | +7   | +10.5 dB |
| 0x0D  | +6   | +9 dB    |
| 0x0C  | +5   | +7.5 dB  |
| 0x0B  | +4   | +6 dB    |
| 0x0A  | +3   | +4.5 dB  |
| 0x09  | +2   | +3 dB    |
| 0x08  | +1   | +1.5 dB  |
| 0x07  | 0    | 0 dB     |
| 0x06  | -1   | -1.5 dB  |
| 0x05  | -2   | -3 dB    |
| 0x04  | -3   | -4.5 dB  |
| 0x03  | -4   | -6 dB    |
| 0x02  | -5   | -7.5 dB  |
| 0x01  | -6   | -9 dB    |
| 0x00  | -7   | -10.5 dB |

# **Shutter Speed Values**

Command: CAM\_Shutter

| Value | 60/59.94/30/29.97 | 50/25   |
|-------|-------------------|---------|
| 0x15  | 1/10000           | 1/10000 |
| 0x14  | 1/6000            | 1/6000  |
| 0x13  | 1/4000            | 1/3500  |
| 0x12  | 1/3000            | 1/2500  |
| 0x11  | 1/2000            | 1/1750  |
| 0x10  | 1/1500            | 1/1250  |
| 0x0F  | 1/1000            | 1/1000  |
| 0x0E  | 1/725             | 1/600   |
| 0x0D  | 1/500             | 1/425   |
| 0x0C  | 1/350             | 1/300   |
| 0x0B  | 1/250             | 1/215   |
| 0x0A  | 1/180             | 1/150   |
| 0x09  | 1/125             | 1/120   |
| 0x08  | 1/100             | 1/100   |
| 0x07  | 1/90              | 1/75    |
| 0x06  | 1/60              | 1/50    |
| 0x05  | 1/30              | 1/25    |
| 0x04  | 1/15              | 1/12    |
| 0x03  | 1/8               | 1/6     |
| 0x02  | 1/4               | 1/3     |
| 0x01  | 1/2               | 1/2     |
| 0x00  | 1/1               | 1/1     |

# Iris Position Values

Command: CAM\_Iris

|       | _               |
|-------|-----------------|
| Value | RoboSHOT 20 UHD |
| 0x11  | F1.8            |
| 0x10  | F2              |
| 0x0F  | F2.4            |
| 0x0E  | F2.8            |
| 0x0D  | F3.4            |
| 0x0C  | F4              |
| 0x0B  | F4.8            |
| 0x0A  | F5.6            |
| 0x09  | F6.8            |
| 0x08  | F8              |
| 0x07  | F9.6            |
| 0x06  | F11             |
| 0x05  | F14             |
| 0x00  | CLOSE           |

### Iris Gain Values

Command: CAM\_Gain

| Value | Gain  |
|-------|-------|
| 0x10  | 45 dB |
| 0x0F  | 42 dB |
| 0x0E  | 39 dB |
| 0x0D  | 36 dB |
| 0x0C  | 33 dB |
| 0x0B  | 30 dB |
| 0x0A  | 27 dB |
| 0x09  | 24 dB |
| 0x08  | 21 dB |
| 0x07  | 18 dB |
| 0x06  | 15 dB |
| 0x05  | 12 dB |
| 0x04  | 9 dB  |
| 0x03  | 6 dB  |
| 0x02  | 3 dB  |
| 0x01  | 0 dB  |

#### Note

Values 0D to 10 can be set only when the high-sensitivity mode is ON. By default, it is off at power-up/reboot.

### Iris Gain Limit Values

Command: CAM\_Gain

| Value | High Sensitivity Off | High Sensitivity On |
|-------|----------------------|---------------------|
| 0x0C  | 33 dB                | 45 dB               |
| 0x0B  | 30 dB                | 42 dB               |
| 0x0A  | 27 dB                | 39 dB               |
| 0x09  | 24 dB                | 36 dB               |
| 0x08  | 21 dB                | 33 dB               |
| 0x07  | 18 dB                | 30 dB               |
| 0x06  | 15 dB                | 27 dB               |
| 0x05  | 12 dB                | 24 dB               |
| 0x04  | 9 dB                 | 21 dB               |

# RS-232 Inquiry Command List

| Inquiry Command           | Command        | Response Packet      | Comments                        |
|---------------------------|----------------|----------------------|---------------------------------|
| CAM_PowerInq              | 8x 09 04 00 FF | y0 50 02 FF          | On                              |
|                           |                | y0 50 03 FF          | Off (Standby)                   |
| CAM_ZoomPosInq            | 8x 09 04 47 FF | y0 50 0p 0q 0r 0s FF | pqrs: Zoom Position             |
| CAM_FocusModeInq          | 8x 09 04 38 FF | y0 50 02 FF          | Auto Focus                      |
|                           |                | y0 50 03 FF          | Manual Focus                    |
| CAM_FocusPosInq           | 8x 09 04 48 FF | y0 50 0p 0q 0r 0s FF | pqrs: Focus Position            |
| CAM_<br>FocusNearLimitInq | 8x 09 04 28 FF | y0 50 0p 0q 0r 0s FF | pqrs: Focus Near Limit Position |
| CAM_                      | 8x 09 04 58 FF | y0 50 02 FF          | AF Sensitivity Normal           |
| AFSensitivityInq          |                | y0 50 03 FF          | AF Sensitivity Low              |
| CAM_AFModeInq             | 8x 09 04 57 FF | y0 50 00 FF          | Normal AF                       |
|                           |                | y0 50 01 FF          | Interval AF                     |
|                           |                | y0 50 02 FF          | Zoom Trigger AF                 |
| CAM_<br>AFTimeSettingInq  | 8x 09 04 27 FF | y0 50 0p 0q 0r 0s FF | pq: Movement Time, rs: Interval |
| CAM_                      | 8x 09 04 11 FF | y0 50 00 FF          | Standard                        |
| IRCorrectionInq           |                | y0 50 01 FF          | IR Light                        |
| CAM_WBModeInq             | 8x 09 04 35 FF | y0 50 00 FF          | Auto                            |
|                           |                | y0 50 01 FF          | Indoor                          |
|                           |                | y0 50 02 FF          | Outdoor                         |
|                           |                | y0 50 03 FF          | One Push WB                     |
|                           |                | y0 50 04 FF          | ATW                             |
|                           |                | y0 50 05 FF          | Manual                          |
|                           |                | y0 50 06 FF          | Outdoor Auto                    |
|                           |                | y0 50 07 FF          | Sodium Lamp Auto                |
|                           |                | y0 50 08 FF          | Sodium Lamp                     |
|                           |                | y0 50 09 FF          | Sodium Lamp Outdoor Auto        |
| CAM_RGainInq              | 8x 09 04 43 FF | y0 50 00 00 0p 0q FF | pq: R Gain                      |
| CAM_BGainInq              | 8x 09 04 44 FF | y0 50 00 00 0p 0q FF | pq: B Gain                      |
| CAM_AEModeInq             | 8x 09 04 39 FF | y0 50 00 FF          | Full Auto                       |
|                           |                | y0 50 03 FF          | Manual                          |
|                           |                | y0 50 0A FF          | Shutter Priority                |
|                           |                | y0 50 0B FF          | Iris Priority                   |
|                           |                | y0 50 0D FF          | Bright                          |

| Inquiry Command        | Command           | Response Packet                     | Comments                                              |
|------------------------|-------------------|-------------------------------------|-------------------------------------------------------|
| CAM_ShutterPosInq      | 8x 09 04 4A FF    | y0 50 00 00 0p 0q FF                | pq: Shutter Position                                  |
| CAM_IrisPosInq         | 8x 09 04 4B FF    | y0 50 00 00 0p 0q FF                | pq: Iris Position                                     |
| CAM_GainPosInq         | 8x 09 04 4C FF    | y0 50 00 00 0p 0q FF                | pq: Gain Position                                     |
| CAM_GainLimitInq       | 8x 09 04 2C FF    | y0 50 0q FF                         | p: Gain Limit                                         |
| CAM_                   | 8x 09 04 3E FF    | y0 50 02 FF                         | On                                                    |
| ExpCompModeInq         |                   | y0 50 03 FF                         | Off                                                   |
| CAM_<br>ExpCompPosInq  | 8x 09 04 4E FF    | y0 50 00 00 0p 0q FF                | pq: ExpComp Position                                  |
| CAM_                   | 8x 09 04 33 FF    | y0 50 02 FF                         | On                                                    |
| BackLightModeInq       |                   | y0 50 03 FF                         | Off                                                   |
| CAM_TallyInq           | 8x 09 7E 01 0A FF | y0 50 02 FF                         | On                                                    |
|                        |                   | y0 50 03 FF                         | Off                                                   |
| CAM_                   | 8x 09 04 59 FF    | y0 50 02 FF                         | On                                                    |
| SpotAEModeInq          |                   | y0 50 03 FF                         | Off                                                   |
| CAM_SpotAEPosInq       | 8x 09 04 29 FF    | y0 50 0p 0q 0r 0s FF                | pq: X Position, rs: Y Position                        |
| CAM_WDModeInq          | 8x 09 04 3D FF    | y0 50 02 FF                         | On                                                    |
|                        |                   | y0 50 03 FF                         | Off                                                   |
|                        |                   | y0 50 06 FF                         | VE On                                                 |
| CAM_<br>WDParameterInq | 8x 09 04 2D FF    | y0 50 00 0q 0r 0s 0t 0u 00<br>00 FF | q: Display brightness level (0:<br>Dark to 6: Bright) |
|                        |                   |                                     | r: Brightness compensation selection (0: Very dark,   |
|                        |                   |                                     | 1: Dark, 2: Standard, 3: Bright)                      |
|                        |                   |                                     | s: Compensation level (00h: Low, 01h: Mid, 02h: High) |
|                        |                   |                                     | tu: Always 0                                          |
| CAM_ApertureInq        | 8x 09 04 42 FF    | y0 50 00 00 0p 0q FF                | pq: Aperture Gain                                     |
| CAM_HRModeInq          | 8x 09 04 52 FF    | y0 50 02 FF                         | On                                                    |
|                        |                   | y0 50 03 FF                         | Off                                                   |
| CAM_NRInq              | 8x 09 04 53 FF    | y0 50 0p FF                         | Noise Reduction p: 00h to 05h                         |
| CAM_GammaInq           | 8x 09 04 5B FF    | y0 50 0p FF                         | Gamma p: 00h , 01h                                    |
| CAM_LR_                | 8x 09 04 61 FF    | y0 50 02 FF                         | On (mirror)                                           |
| ReverseModeInq         |                   | y0 50 03 FF                         | Off                                                   |
| CAM_FreezeModeInq      | 8x 09 04 62 FF    | y0 50 02 FF                         | On                                                    |
|                        |                   | y0 50 03 FF                         | Off                                                   |
|                        |                   | ·                                   |                                                       |

| Inquiry Command          | Command              | Response Packet                     | Comments                                                                                                    |
|--------------------------|----------------------|-------------------------------------|----------------------------------------------------------------------------------------------------|
| CAM_                     | 8x 09 04 63 FF       | y0 50 00 FF                         | Off                                                                                                    |
| PictureEffectModeInq     |                      | y0 50 02 FF                         | Neg. Art                                                                                                    |
|                          |                      | y0 50 04 FF                         | Black & White                                                                                                    |
| CAM_                     | 8x 09 04 66 FF       | y0 50 02 FF                         | On                                                                                                    |
| PictureFlipModeInq       |                      | y0 50 03 FF                         | Off                                                                                                    |
| CAM_ICRModeInq           | 8x 09 04 01 FF       | y0 50 02 FF                         | On                                                                                                    |
|                          |                      | y0 50 03 FF                         | Off                                                                                                    |
| CAM_MemoryInq            | 8x 09 04 3F FF       | y0 50 pp FF                         | pp: Memory number recalled last                                                                                                    |
| CAM_<br>MemoryStatusInq  | 8x 09 04 3F 0p FF    | y0 50 0p 0q 0r 0s FF                | p: Memory number<br>q: mode (00-std, 10-std /w ccu,<br>01-trisync,11-trisyc /w ccu)<br>rs: speed (0x1-0x18) 1 - 24                                                                                            |
| CAM_MemSaveInq           | 8x 09 04 23 0X FF    | y0 50 0p 0q 0r 0s FF                | X: 00h to 07h (Address) pqrs: 0000h to FFFFh (Data)                                                                                                    |
| CAM_                     | 8x 09 04 15 FF       | y0 50 02 FF                         | On                                                                                                    |
| DisplayModeInq           | (8x 09 06 06 FF)     | y0 50 03 FF                         | Off                                                                                                    |
| CAM_MuteModeInq          | 8x 09 04 75 FF       | y0 50 02 FF                         | On                                                                                                    |
|                          |                      | y0 50 03 FF                         | Off                                                                                                    |
| CAM_IDInq                | 8x 09 04 22 FF       | y0 50 0p 0q 0r 0s FF                | pqrs: Camera ID                                                                                                    |
| CAM_VersionInq           | 8x 09 00 02 FF       | y0 50 00 10<br>mn pq 0E 0E 02 FF    | mnpq: Model Code                                                                                                    |
| Vaddio_ModelInq          | 8x 09 08 0e FF       | y0 50 05 00 00 00 00 FF             | RoboSHOT 12                                                                                                    |
|                          |                      | y0 50 05 01 00 00 00 FF             | RoboSHOT 30                                                                                                    |
|                          |                      | y0 50 05 02 00 00 00 FF             | RoboSHOT 12 USB                                                                                                    |
|                          |                      | y0 50 05 04 00 00 00 FF             | RoboSHOT 12 HDMI                                                                                                    |
|                          |                      | y0 50 05 05 00 00 00 FF             | RoboSHOT 30 HDMI                                                                                                    |
|                          |                      | y0 50 05 06 00 00 00 FF             | RoboSHOT 12 HD-SDI                                                                                                    |
|                          |                      | y0 50 05 07 00 00 00 FF             | RoboSHOT 30 HD-SDI                                                                                                    |
|                          |                      | y0 50 06 01 00 00 00 FF             | RoboSHOT 20 UHD                                                                                                    |
| CAM_<br>RegisterValueInq | 8x 09 04 24 mm<br>FF | y0 50 0p 0p FF                      | mm: Register No. (=00h to 7Fh) pp: Register Value (=00h to FFh)                                                                                                    |
| CAM_<br>ColorEnhanceInq  | 8x 09 04 20 FF       | y0 50 mm 00 pp qq rr ss tt<br>uu FF | mm: Threshold level pp: Y fixed color for high-intensity qq: Cr fixed color for high-intensity rr: Cb fixed color for high-intensity ss: Y fixed color for low-intensity tt: Cr fixed color for low-intensity |

| Inquiry Command           | Command        | Response Packet                     | Comments                                                                                       |
|---------------------------|----------------|-------------------------------------|------------------------------------------------------------------------------------------------|
|                           |                |                                     | uu: Cb fixed color for low-intensity                                                           |
|                           | 8x 09 04 50 FF | y0 50 02 FF                         | On                                                                                             |
|                           |                | y0 50 03 FF                         | Off                                                                                            |
| CAM_<br>ChromaSuppressInq | 8x 09 04 5F FF | y0 50 pp FF                         | pp: Chroma Suppress setting level                                                              |
| CAM_ColorGainInq          | 8x 09 04 49 FF | y0 50 00 00 00 0p FF                | p: Color Gain Setting 0h to 4h                                                                 |
| CAM_ColorHueInq           | 8x 09 04 4F FF | y0 50 00 00 00 0p FF                | p: Color Hue Setting 0h (- 14 degrees) to Eh (+ 14 degrees)                                    |
| CAM_TempInq               | 8x 09 04 68 FF | Y0 50 00 00 0p 0q FF                | pq: Lens Temperature                                                                           |
| CAM_<br>GammaOffsetInq    | 8x 09 04 1E FF | y0 50 00 00 00 0s 0t 0u<br>FF       | s: Polarity offset (0 is plus, 1 is minus) tu: Offset s=0 (00h to 40h) Offset s=1 (00h to 10h) |
| Pan-tiltPosInq            | 8x 09 06 12 FF | y0 50 0w 0w 0w 0w<br>0z 0z 0z 0z FF | wwww= Pan position zzzz=Tilt Position                                                          |

# **Specifications**

### Camera and image

| Image device            | RoboSHOT 12 HDBT: 1/2.8-7                                                              | Гуре Exmor <sup>®</sup> CMOS sensor |                             |
|-------------------------|----------------------------------------------------------------------------------------|-------------------------------------|-----------------------------|
|                         | RoboSHOT 30 HDBT: 1/2.8-Type Exmor R™ backlit CMOS sensor                              |                                     |                             |
| Pixels                  | 2.14 million (effective), 2.38 r                                                       | million (total)                     |                             |
| Pan and tilt            | Pan ± 160°, tilt +90° -30°; par                                                        | n and tilt speed 0.35°/sec to 12    | 0°/sec                      |
| Lens and horizontal FOV | RoboSHOT 12 HDBT                                                                       |                                     |                             |
|                         | Normal (default): 10X optical                                                          | zoom, 67.3° (wide) to 7.6° (tele    | e), f=3.8mm to 38.0mm, F1.8 |
|                         | to F3.4                                                                                |                                     |                             |
|                         | Super Wide: 12X optical zoom, 73.0° (wide) to 6.6° (tele), f=3.91mm to 47.0mm, F1.8 to |                                     |                             |
|                         | F3.4                                                                                   |                                     |                             |
|                         | RoboSHOT 30 HDBT                                                                       |                                     |                             |
|                         | 30X optical zoom, 65° (wide) to 2.3° (tele), F1.6 to F4.7                              |                                     |                             |
| Min. working distance   | RoboSHOT 12 HDBT: 10mm (wide), 0.8m (tele)                                             |                                     |                             |
|                         | RoboSHOT 30 HDBT: 10mm (wide), 1.2m (tele)                                             |                                     |                             |
| Min. illumination       | Recommended: 100+ lux                                                                  | Gain                                | Auto / Manual (28 steps)    |
| Backlight compensation  | On/off                                                                                 | Aperture/detail                     | 16 steps                    |
| Focusing system         | Auto Focus / Manual Focus Mode / One Push Trigger Mode / Infinity Mode / Near Limit    |                                     |                             |
|                         | Mode                                                                                   |                                     |                             |
| White balance           | Auto, ATW, Indoor, Outdoor, One-push, Manual                                           |                                     |                             |
| Sync system             | Internal S/N ratio More than 50 dB                                                     |                                     |                             |
| Noise reduction         | On/Off, 6 Steps Power 12 VDC, 3.0 A or PoE+                                            |                                     |                             |
| Remote management       | IR Remote Commander, web interface, Telnet and RS-232 command APIs                     |                                     |                             |
|                         |                                                                                        |                                     |                             |

#### **Physical and Environmental**

| Height | 6.9 in. (176 mm) | Weight                        | 4.85 lbs.(2.2 kg)             |
|--------|------------------|-------------------------------|-------------------------------|
| Width  | 7.1 in. (179 mm) | Operating/storage temperature | 0°C to +40°C (32°F to 104°F)  |
| Depth  | 6.8 in. (172 mm) | Operating/storage humidity    | 20% to 80% RH, non-condensing |

Specifications are subject to change without notice.

## **Troubleshooting and Care**

When the camera doesn't behave as you expect, check the color of the indicator light on the front before you do anything else.

- Blue: Normal operation (blinks off momentarily when the camera receives a command from the remote)
- Purple: In standby mode or booting
- Yellow: Firmware update in progress
- Flashing purple: Error
- **Red:** On-air tally

Stuff happens – we get it. Use this table to determine whether it's time to call Vaddio Technical Support.

| What is it doing?                                               | Possible causes                                                                                                    | Check and correct                                                                                                    |
|-----------------------------------------------------------------|----------------------------------------------------------------------------------------------------|----------------------------------------------------------------------------------------------------|
| Nothing. The light on the front is off.                         | If a OneLINK extension module is used: The camera is not connected to the OneLINK module.                             | Plug the OneLINK module into the camera.                                                                                                    |
| 59%                                                             | If a OneLINK extension module is used: The OneLINK power supply is not connected.                                     | Plug the OneLINK module's power supply into a wall outlet.                                                                                                    |
|                                                                 | If a OneLINK extension module is used: The OneLINK module is not working properly.                                    | Test by connecting the camera directly to <b>the 12VDC power pack</b> that was shipped with it.                                                                                               |
|                                                                 |                                                                                                    | Caution Do not connect the camera to the 48 VDC OneLINK power pack. This will damage the camera and void its warranty.                                                                        |
|                                                                 |                                                                                                    | If the camera works when it is connected to its 12 VDC power supply, but not when connected to the the OneLINK module, the OneLINK is bad. Contact your reseller or Vaddio Technical Support. |
|                                                                 | Insufficient power using a PoE injector.                                                                              | Use a PoE+ power injector – PoE does not deliver enough power.                                                                                                    |
|                                                                 | At least one of the cables is bad.                                                                                    | Check using known good cables.                                                                                                    |
|                                                                 | The camera or its power supply is bad.                                                                                | Contact your reseller or Vaddio Technical Support.                                                                                                    |
|                                                                 | The wall outlet is not active. (Check by finding out if it powers something else, such as a laptop or phone charger.) | Use a different outlet.                                                                                                    |
| The camera never finishes initializing and the light is purple. | Insufficient power using a PoE injector.                                                                              | Use a PoE+ power injector instead. PoE does not deliver enough power.                                                                                                    |

| What is it doing?                                                                                   | Possible causes                                                                  | Check and correct                                                                                                    |
|----------------------------------------------------------------------------------------------------|----------------------------------------------------------------------------------|----------------------------------------------------------------------------------------------------|
| The camera is not responding to the remote and the light is yellow.                                 | A firmware update is in progress.                                                | Wait a few minutes, and try again when the light turns blue.                                                                         |
| The camera does not respond to the remote, but the web interface is available                       | The remote is not using the same IR channel as the camera.                       | Push the Camera Select 1 button on the remote. Try the other Camera Select buttons if necessary.                                     |
|                                                                                                    | IR is switched off (DIP switch 3 down)                                           | Turn IR on (DIP switch 3 up) - see<br>Camera Settings for more information.                                                          |
|                                                                                                    | The batteries in the remote are dead.                                            | Put new batteries in the remote.                                                                                                    |
| The camera responds to the remote but the web interface is                                          | The camera is not using the IP address you browsed to.                           | Press the Data Screen button on the remote to see camera information.                                                                |
| not available.                                                                                      | The web interface has stopped responding.                                        | Reboot the camera.                                                                                                    |
| The camera's web UI is available but the camera does not respond to commands via RS-232 connection. | The RS-232 cable is not connected, or is bad.                                    | Connect a known good cable.                                                                                                    |
|                                                                                                    | The camera's RS-232 settings don't match the settings on the controlling device. | Check the settings at both ends to be sure they match. The camera's current settings can be viewed on the System page in the web UI. |
|                                                                                                    |                                                                                  | Correct the settings where it's more convenient to do so.                                                                            |
| The camera loses all its settings when power is cycled.                                             | All the DIP switches are in the ON (down) position.                              | Set the DIP switches to their proper positions. Default is all OFF (up). See Switch Settings for more information.                   |
| No H.264 video stream.                                                                              | Streaming is not enabled.                                                        | Enable streaming: Streaming page in the web interface.                                                                               |

## Operation, Storage, and Care

For smears or smudges on the product, wipe with a clean, soft cloth. Use a lens cleaner on the lens. Do not use any abrasive chemicals.

Keep this device away from food and liquids.

Do not operate or store the device under any of the following conditions:

- Temperatures above 40°C (104°F) or below 0°C (32°F)
- High humidity, condensing or wet environments
- Inclement weather
- Severe vibration
- Between converging tectonic plates
- Dry environments with an excess of static discharge

Do not attempt to take this product apart. There are no user-serviceable components inside.

## Compliance Statements and Declarations of Conformity

Compliance testing was performed to the following regulations:

| FCC Part 15 (15.107, 15.109), Subpart B                        | Class A |
|----------------------------------------------------------------|---------|
| ICES-003, Issue 54: 2012                                       | Class A |
| EMC Directive 2004/108/EC                                      | Class A |
| EN 55022: December 2010                                        | Class A |
| EN 55024: November 2010                                        | Class A |
| KN22 2008 (CISPR 22: 2006)                                     | Class A |
| KN24 2008 (CISPR 24: 1997 + A1: 2000 + A2: 2002)               | Class A |
| IEC 60950-1:2005 (2nd Edition); Am 1: 2009 + Am 2: 2013        | Safety  |
| EN 60950-1: 2006 + A11: 2009 + A1: 2010 + A12: 2011 + A2: 2013 | Safety  |

#### FCC Part 15 Compliance

This equipment has been tested and found to comply with the limits for a Class A digital device, pursuant to Part 15, Subpart B, of the FCC Rules. These limits are designed to provide reasonable protection against harmful interference when the equipment is operated in a commercial environment. This equipment generates, uses, and can radiate radio frequency energy and, if not installed and used in accordance with the instruction manual, may cause harmful interference to radio communications. Operation of this equipment in a residential area is likely to cause harmful interference in which case the user will be required to correct the interference at his/her own expense.

Operation is subject to the following two conditions: (1) This device may not cause interference, and (2) This device must accept any interference including interference that may cause undesired operation of the device.

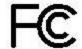

Changes or modifications not expressly approved by Vaddio can affect emission compliance and could void the user's authority to operate this equipment.

### ICES-003 Compliance

This digital apparatus does not exceed the Class A limits for radio noise emissions from digital apparatus set out in the Radio Interference Regulations of the Canadian Department of Communications.

Le présent appareil numérique n'emet pas de bruits radioélectriques dépassant les limites applicables aux appareils numeriques de la classe A préserites dans le Règlement sur le brouillage radioélectrique édicte par le r

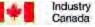

Industrie Canada

préscrites dans le Règlement sur le brouillage radioélectrique édicte par le ministère des Communications du Canada.

## **European Compliance**

2013

This product has been evaluated for electromagnetic compatibility under the EMC Directive for Emissions and Immunity and meets the requirements for a Class A digital device. In a domestic environment this product may cause radio interference in which case the user may be required to take adequate measures. Standard(s) To Which Conformity Is Declared:

| EMC Directive 2004/108/EC                                      |                                           |
|----------------------------------------------------------------|-------------------------------------------|
| EN 55022: December 2010                                        | Conducted and Radiated Emissions          |
| EN 55024: November 2010                                        | Immunity                                  |
| EN 61000-4-2: 1995 + Amendments A1: 1998 + A2: 2001            | Electrostatic Discharge                   |
| EN 61000-4-3: 2006 + A1: 2008                                  | Radiated Immunity                         |
| EN 61000-4-4: 2004 + Corrigendum 2006                          | Electrical Fast Transients                |
| EN 61000-4-5: 2006                                             | Surge Immunity                            |
| EN 61000-4-6: 2009                                             | Conducted Immunity                        |
| EN 61000-4-8: 2010                                             | Power Frequency Magnetic Field            |
| EN 61000-4-11: 2004                                            | Voltage Dips, Interrupts and Fluctuations |
| KN22 2008 (CISPR 22: 2006)                                     | Conducted and Radiated Emissions          |
| KN24 2008 (CISPR 24: 1997 + A1: 2000 + A2: 2002)               | IT Immunity Characteristics               |
| EN 61000-4-2                                                   | Electrostatic Discharge                   |
| EN 61000-4-3                                                   | Radiated Immunity                         |
| EN 61000-4-4                                                   | Electrical Fast Transients                |
| EN 61000-4-5                                                   | Surge Immunity                            |
| EN 61000-4-6                                                   | Conducted Immunity                        |
| EN 61000-4-8                                                   | Power Frequency Magnetic Field            |
| EN 61000-4-11                                                  | Voltage Dips, Interrupts and Fluctuations |
| IEC 60950-1: 2005 (2nd Edition); Am 1: 2009 + Am 2: 2013       | Safety                                    |
| EN 60950-1: 2006 + A11: 2009 + A1: 2010 + A12: 2011 + A2: 2013 | Safety                                    |

## Warranty Information

See Vaddio Warranty, Service and Return Policies posted on support.vaddio.com for complete details.

**Hardware\* warranty:** Two (2) year limited warranty on all parts and labor for Vaddio manufactured products. Vaddio warrants its manufactured products against defects in materials and workmanship for a period of two years from the day of purchase, to the original purchaser, if Vaddio receives notice of such defects during the warranty. Vaddio, at its option, will repair or replace products that prove to be defective. Vaddio manufactures its hardware products from parts and components that are new or equivalent to new in accordance with industry standard practices.

**Exclusions:** The above warranty shall not apply to defects resulting from improper or inadequate maintenance by the customer, customers applied software or interfacing, unauthorized modifications or misuse, mishandling, operation outside the normal environmental specifications for the product, use of the incorrect power supply, modified power supply or improper site operation and maintenance. OEM and special order products manufactured by other companies are excluded and are covered by the manufacturer's warranty.

**Vaddio Customer Service:** Vaddio will test, repair, or replace the product or products without charge if the unit is under warranty. If the product is out of warranty, Vaddio will test then repair the product or products. The cost of parts and labor charge will be estimated by a technician and confirmed by the customer prior to repair. All components must be returned for testing as a complete unit. Vaddio will not accept responsibility for shipment after it has left the premises.

**Vaddio Technical Support:** Vaddio technicians will determine and discuss with the customer the criteria for repair costs and/or replacement. Vaddio Technical Support can be contacted by email at <a href="mailto:support@vaddio.com">support@vaddio.com</a> or by phone at one of the phone numbers listed on <a href="mailto:support.vaddio.com">support.vaddio.com</a>.

Return Material Authorization (RMA) number: Before returning a product for repair or replacement request an RMA from Vaddio's technical support. Provide the technician with a return phone number, e-mail address, shipping address, product serial numbers and original purchase order number. Describe the reason for repairs or returns as well as the date of purchase. See the General RMA Terms and Procedures section for more information. RMAs are valid for 30 days and will be issued to Vaddio dealers only. End users must return products through Vaddio dealers. Include the assigned RMA number in all correspondence with Vaddio. Write the assigned RMA number clearly on the shipping label of the box when returning the product. All products returned for credit are subject to a restocking charge without exception. Special order product are not returnable.

**Voided varranty:** The warranty does not apply if the original serial number has been removed or if the product has been disassembled or damaged through misuse, accident, modifications, use of incorrect power supply, use of a modified power supply or unauthorized repair.

**Shipping and handling:** Vaddio will not pay for inbound shipping transportation or insurance charges or accept any responsibility for laws and ordinances from inbound transit. Vaddio will pay for outbound shipping, transportation, and insurance charges for all items under warranty but will not assume responsibility for loss and/or damage by the outbound freight carrier. If the return shipment appears damaged, retain the original boxes and packing material for inspection by the carrier. Contact your carrier immediately.

**Products not under warranty:** Payment arrangements are required before outbound shipment for all out of warranty products.

## Index

| A admin login 16-17, 29 changing 29                                                                                                    | compatibility, browsers 16 configuration, saving or restoring 37 connection example 11 connector identification 6 connector pin-out, RS-232 55 custom CCU scenes 36 custom home position, setting 28       |
|----------------------------------------------------------------------------------------------------|----------------------------------------------------------------------------------------------------|
| default 16 anatomy of the camera 5 API 42, 54 syntax help 54 auto focus 22, 45 auto iris 36, 47-48 auto white balance 36, 47-48 automatic NTP updating 31                                                                     | damage, preventing 8-9, 55 default IP address 16 default settings, restoring 38, 52 detail setting 36, 47-48 DHCP 30 diagnostic logs 41 Diagnostics page (web) 41                                          |
| B backing up a configuration 37 backlight compensation 36, 47-48 baud rate setting 7 behavior on power-up 13, 28 blue gain 36, 47-48 browser compatibility 16                                                                 | DIP switch settings 7, 39 reading from web interface 39 directional controls 14-15, 21  F factory defaults, restoring 38, 52 fault isolation 72 firmware update 37-38                                      |
| C cable connectors 9                                                                                                    | firmware version 37, 53 focus 14-15, 22, 45                                                                                                    |
| Camera Control page (web) 20 camera ID setting (DIP switch) 7 camera mount, installing 10 camera power 11 camera select 14-15, See also camera ID setting (DIP switch) Camera Settings page (web) 35 camera specifications 71 | G gain 36, 47 blue 36 red 36 getting help 40 guest access 17, 29 allowing 29                                                                                                    |
| camera standby position 21 CCU scenes 24, 28, 36, 49 custom 24, 36, 49 recalling 49 CCU settings 46-48 ceiling-mounted cameras 10                                                                                             | H Help page (web) 40 home position 21, 28, 43 custom 28 hostname 30                                                                                                    |
| cheat sheet 14, 19 Vaddio IR Remote Commander 14 web interface 19 chroma setting 36, 47-48 cleaning 73 color settings 24, 36, 47-48 color space setting 7 colors of the status light 5, 72 command history 53                 | I image flip setting (DIP switch) 7 importing a configuration 37 inactive sessions (web interface) 29 indicator light 72 information, conference room 29 installation, typical 11 inverted installation 10 |

| IP address 14-16, 30              | pan/tilt/zoom 14-15, 36                      |
|-----------------------------------|----------------------------------------------|
| default 16, 30                    | pan/tilt/zoom controls 21                    |
| IP streaming 32-34, 50            | passwords 29                                 |
| enabling or disabling 32          | performance specifications 71                |
| resolutions and frame rates 32    | physical and environmental specifications 71 |
| settings 33-34, 50                | pin-out, RS-232 connector 55                 |
| IR on/off (DIP switch) 7          | ping command 51                              |
| IR remote 14-15                   | PoE+ power 11                                |
| iris settings 36, 47-48           | power-up settings 28                         |
|                                   | power on/power off 13-15                     |
| L                                 | power options 11                             |
| labels, room 29                   | presets 14-15, 23, 25, 46                    |
| lighting settings 24, 36, 47-49   | clearing 15                                  |
| locations of connectors 6         | moving to 23, 46                             |
| log files 41                      | setting 15, 25, 46                           |
| login 16-17                       | product returns and repairs 76               |
| admin 16-17                       | _                                            |
| user 16                           | Q                                            |
| low-power state 21, 49            | quick reference 14, 19                       |
|                                   | Vaddio IR Remote Commander 14                |
| M                                 | web interface 19                             |
| manual focus 14-15, 22, 45        |                                              |
| mounting cameras 8, 10, 12        | R                                            |
| N                                 | ready state 21, 49                           |
|                                   | rebooting the camera 37, 51                  |
| network configuration 16, 30, 50  | red gain 36, 47-48                           |
| default 16, 30                    | remote control 14-15                         |
| Networking page (web) 30          | resolution 6, 32                             |
| NTP server 31                     | IP streaming 32                              |
| 0                                 | switch setting 6                             |
|                                   | restoring a configuration 37                 |
| OneLINK 11, 72                    | restoring default settings 38, 52            |
| OneLINK system 11                 | RJ-45 connectors 9                           |
| operating environment 73          | room information 29                          |
| P                                 | Room Labels page (web) 29                    |
|                                   | RS-232 commands 56, 67                       |
| packing lists 2                   | RS-232 serial connection 55                  |
| page 20, 29-30, 32, 35, 37, 40-41 |                                              |
| Camera Control 20                 | S                                            |
| Camera Settings 35                | saving a configuration 37                    |
| Diagnostics 41                    | scenes, CCU 24, 36                           |
| Help 40                           | naming 36                                    |
| Networking 30                     | storing 36                                   |
| Room Labels 29                    | Scott 24                                     |
| Security 29                       | Security page (web) 29                       |
| Streaming 32                      | session time-out 29                          |
| System 37                         | settings, default, restoring 38, 52          |
| pan 27, 43                        | shelf-mounted cameras 12                     |
| direction 27                      | shelf, camera mount 10                       |
|                                   |                                              |

| soft DIP switches 39                         |                                            |
|----------------------------------------------|--------------------------------------------|
| solving problems 72                          | V                                          |
| specifications 71                            | Vaddio IR Remote Commander 14-15           |
| speed 26, 35-36, 43-45                       | version, firmware 53                       |
| focus 45                                     | video resolution setting 6                 |
| pan/tilt/zoom 26, 36, 43-44                  | -                                          |
| standby state 21, 49                         | W                                          |
| start-up behavior, setting 28                | wall-mounted cameras 12                    |
| static IP address 30                         | wall mount 10                              |
| status light, meanings of colors 5, 72       | warranty 8, 76                             |
| storage environment 73                       | web browsers supported 16                  |
| storing a configuration 37                   | web interface 20, 29-30, 32, 35, 37, 40-41 |
| Streaming page (web) 32                      | Camera Control page 20                     |
| streaming settings 32, 50                    | Camera Settings page 35                    |
| super-wide mode setting (DIP switch) 7       | Diagnostics page 41                        |
| supported web browsers 16                    | Help page 40                               |
| switch settings 7, 10, 37                    | Networking page 30                         |
| baud rate (DIP switch) 7                     | Room Labels page 29                        |
| camera ID (DIP switch) 7                     | Security page 29                           |
| color space (DIP switch) 7                   | Streaming page 32                          |
| image flip (DIP switch) 7, 10                | System page 37                             |
| IR 7                                         | wide dynamic range setting 36, 47-48       |
| reading from web interface 37                | _                                          |
| super wide mode (DIP switch) 7               | Z                                          |
| switch, video resolution 6                   | zoom 21, 44                                |
| System page (web) 37                         | zoom speed 14-15, 26, 44                   |
| system time 31                               |                                            |
| _                                            |                                            |
| Т                                            |                                            |
| technical specifications 71                  |                                            |
| technical support 40                         |                                            |
| Telnet command help 54                       |                                            |
| Telnet session 42, 53-54                     |                                            |
| ending 54                                    |                                            |
| history 53                                   |                                            |
| temperature, operating and storage 73        |                                            |
| tilt 27, 44                                  |                                            |
| direction 27                                 |                                            |
| time zone 31                                 |                                            |
| Tri-Synchronous Motion (Tri-Sync) 25, 36, 46 |                                            |
| troubleshooting 72                           |                                            |
| typical installation 12                      |                                            |
| U                                            |                                            |
| update 38                                    |                                            |
| user login 16, 29                            |                                            |
| changing 29                                  |                                            |
| default 16                                   |                                            |
| uciault 10                                   |                                            |

Vaddio is a brand of Milestone AV Technologies · <a href="www.vaddio.com">www.vaddio.com</a> · Phone 800.572.2011 / +1.763.971.4400 · Fax +1.763.971.4464 · Email info@vaddio.com

Visit us at <u>support.vaddio.com</u> for firmware updates, specifications, drawings, manuals, technical support information, and more. Vaddio, RoboSHOT, and OneLINK are trademarks or registered trademarks of Milestone AV Technologies. HDBaseT™ and the HDBaseT Alliance logo are trademarks of the HDBaseT Alliance. Exmor® is a trademark of Sony Corporation. All other brand names or marks are used for identification purposes and are trademarks of their respective owners. In British Columbia, Milestone AV Technologies ULC carries on business as MAVT Milestone AV Technologies ULC. ©2017 Milestone AV Technologies

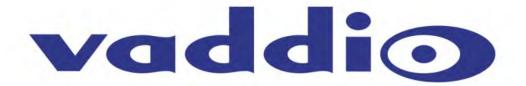